CSS Précis et concis

### VS Code extensions

IntelliSense CSS

[IntelliSense for CSS class names in HTML](https://marketplace.visualstudio.com/items?itemName=Zignd.html-css-class-completion)

#### Compiler SASS

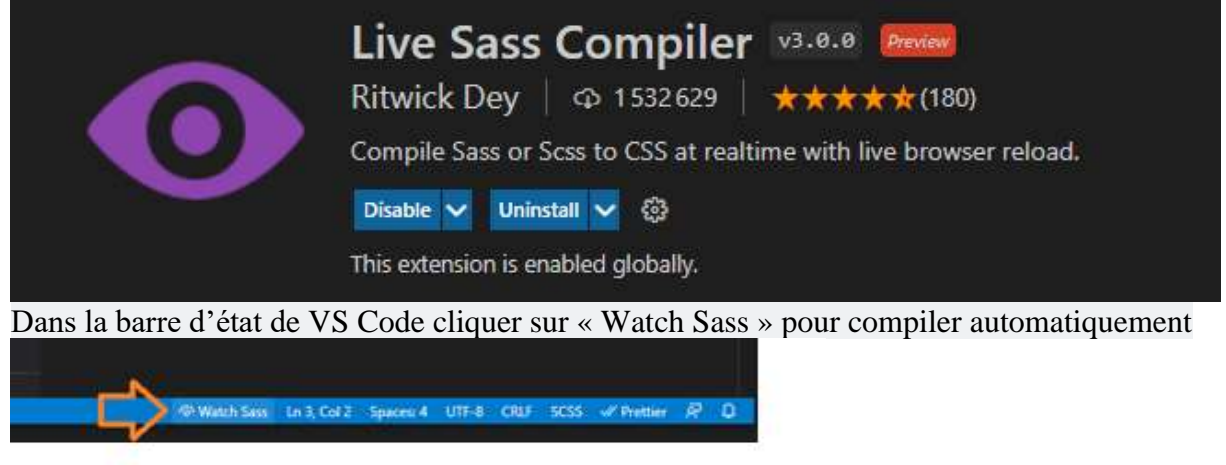

### Compilation SASS

Avec l'extension **Live SASS Compiler**

Ou mieux en installant **sass** (globalement ou localement au projet) (ajouter un package.json au projet avec « npm init -f »)

npm i sass -D

Puis ajout d'un script (ou en ligne de commande si sass installé globalement)

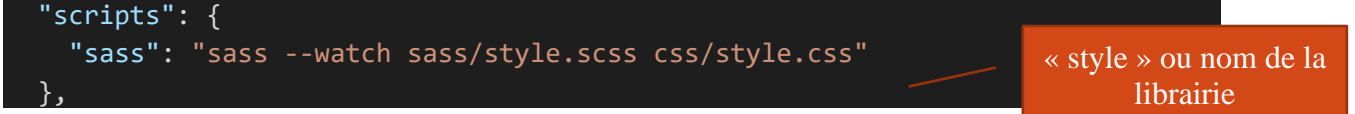

### Bootstrap 5

**Display** 

- **« d-inline »** passe en inline
- **« d-inline-block »** passe en inline-block
- **« d-block »** pour passer en block
- **Flexbox** *avec « d-flex »*

#### Flexbox avec Bootstrap

<https://getbootstrap.com/docs/5.0/utilities/flex/>

```
<div class="d-flex">
     <div class="p-2 bg-primary text-white">item 1</div>
     <div class="p-2 bg-light text-black">item 2</div>
     <div class="p-2 bg-primary text-white">item 3</div>
```
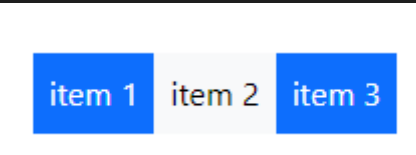

« **justify-content-…** » pour la disposition **horizontale** des children

- « start » met les éléments à gauche
- « end » met les éléments à droite
- « center » éléments centrés
- « around »

 $\langle$ /div $\rangle$ 

• « between »

« **align-items-…** » pour la disposition **verticale** des children

« flex-colum » pour empiler les éléments verticalement. Il faut alors utiliser « align-items » pour définir la disposition horizontalement

```
<div class="d-flex flex-column align-items-start">
     <div class="p-2 bg-primary text-white">item 1</div>
     <div class="p-2 bg-light text-black">item 2</div>
     <div class="p-2 bg-primary text-white">item 3</div>
</div>
```
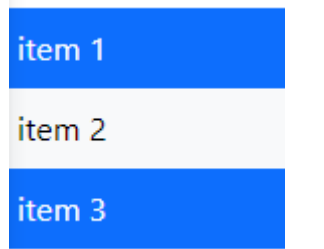

#### **Navhar**

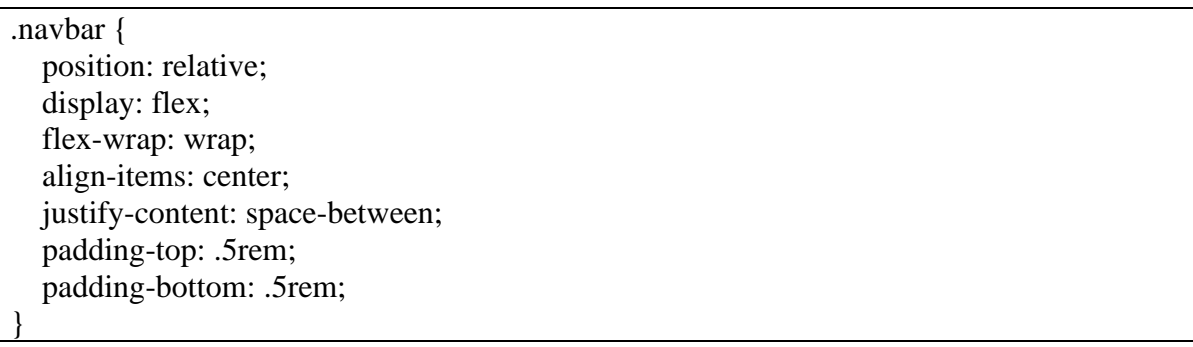

#### Système de margin et padding

« mt-… » margin top « mr-… » margin right « mb-… » margin bottom

#### Margin Padding

« m-… » margin tout autour « p-… » padding tout autour

- « pt-… » padding top
- « pr-… » padding right
- « pb-… » padding bottom

« ml-… » margin left « pl-… » padding left

« mx-… » margin left et right

« my-… » margin top et bottom

« mx-auto » centre le contnu (équivalent à

margin : 0 auto)

Valeurs e 0 à 5

- $\bullet$  0 : 0rem
- $1: 0.25$ rem  $(4px)$
- 2 : 0.5rem (8px)
- $\bullet$  3 : 1rem (16px)
- 4 : 1.5rem (24px)

Exemples : « mb-4 » ou « pb-4 » Couleurs

### **Background**

 $\text{\&}$  bg-... »

- « bg-light »
- « bg-dark »
- « bg-black »
- « bg-primary »
- « bg-secondary »
- « bg-success »
- « bg-danger »
- « bg-warning »

#### Couleurs de textes

- « text-primary »
- « text-secondary »
- « text-success »
- « text-danger »
- « text-warning »
- « text-info »
- « text-light »
- « text-dark »
- « text-muted »
- « text-white »

#### Plus « **invisible** » pour **cacher un élément** (« visibility: hidden!important »)

Couleurs et font de base

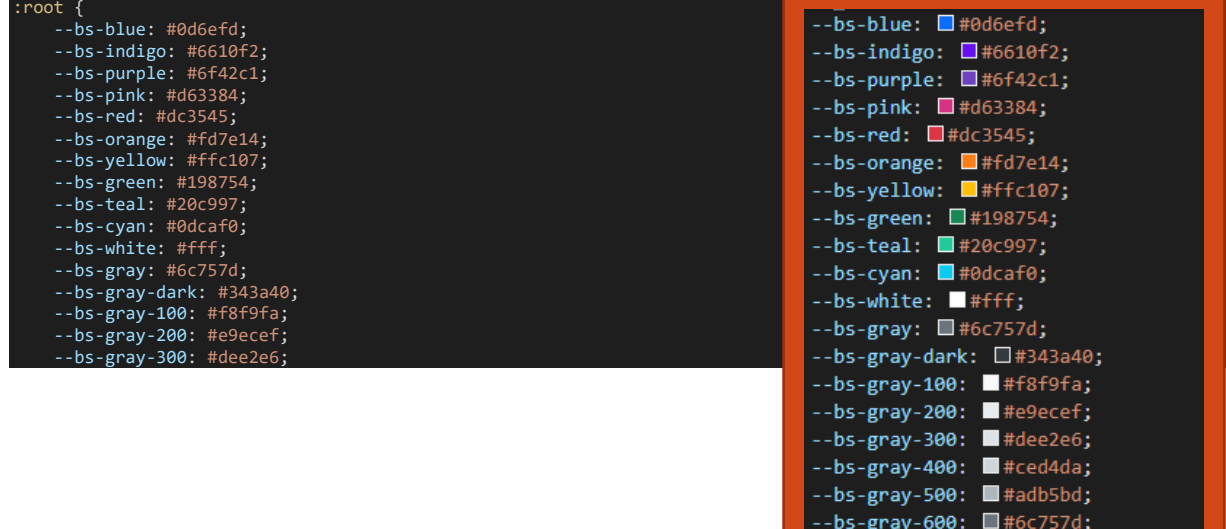

--bs-gray-700: □#495057;

- « px-… » padding left et right
- « py-… » padding top et bottom

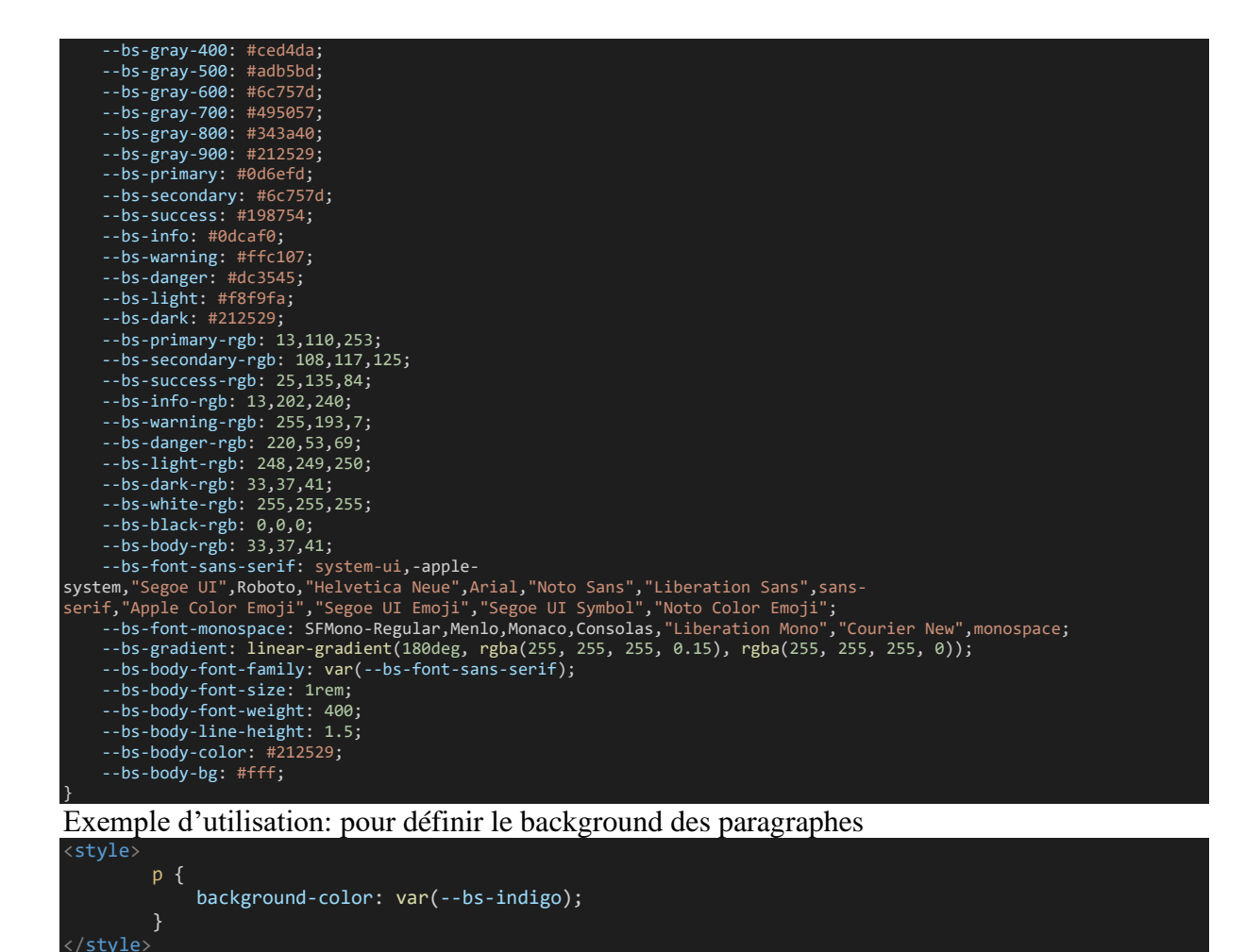

### **Materialize**

<https://materializecss.com/getting-started.html> Github:<https://github.com/Dogfalo/materialize>

**CDN:** Dans la balise "head" (après le title)

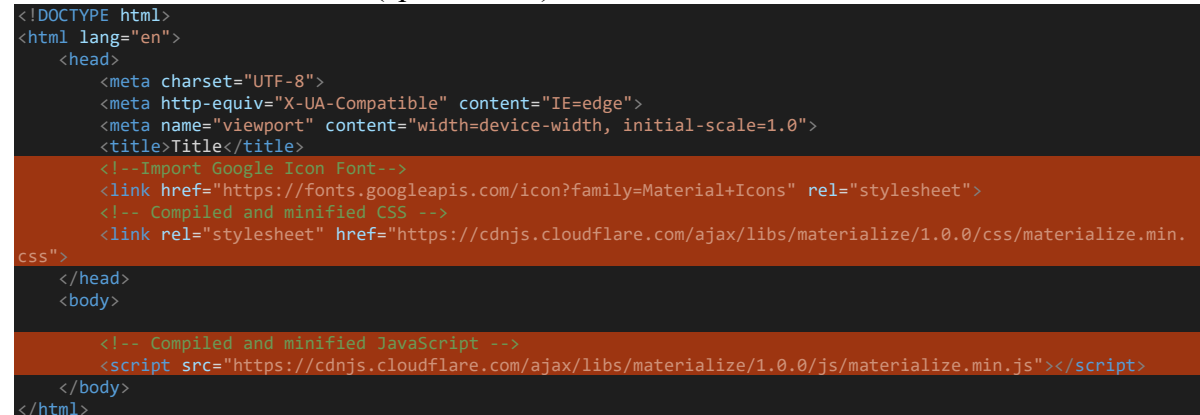

**Sources:** possibilité de télécharger les sources, également au format SASS

**NPM**

### **npm install materialize-css@next**

### Structure

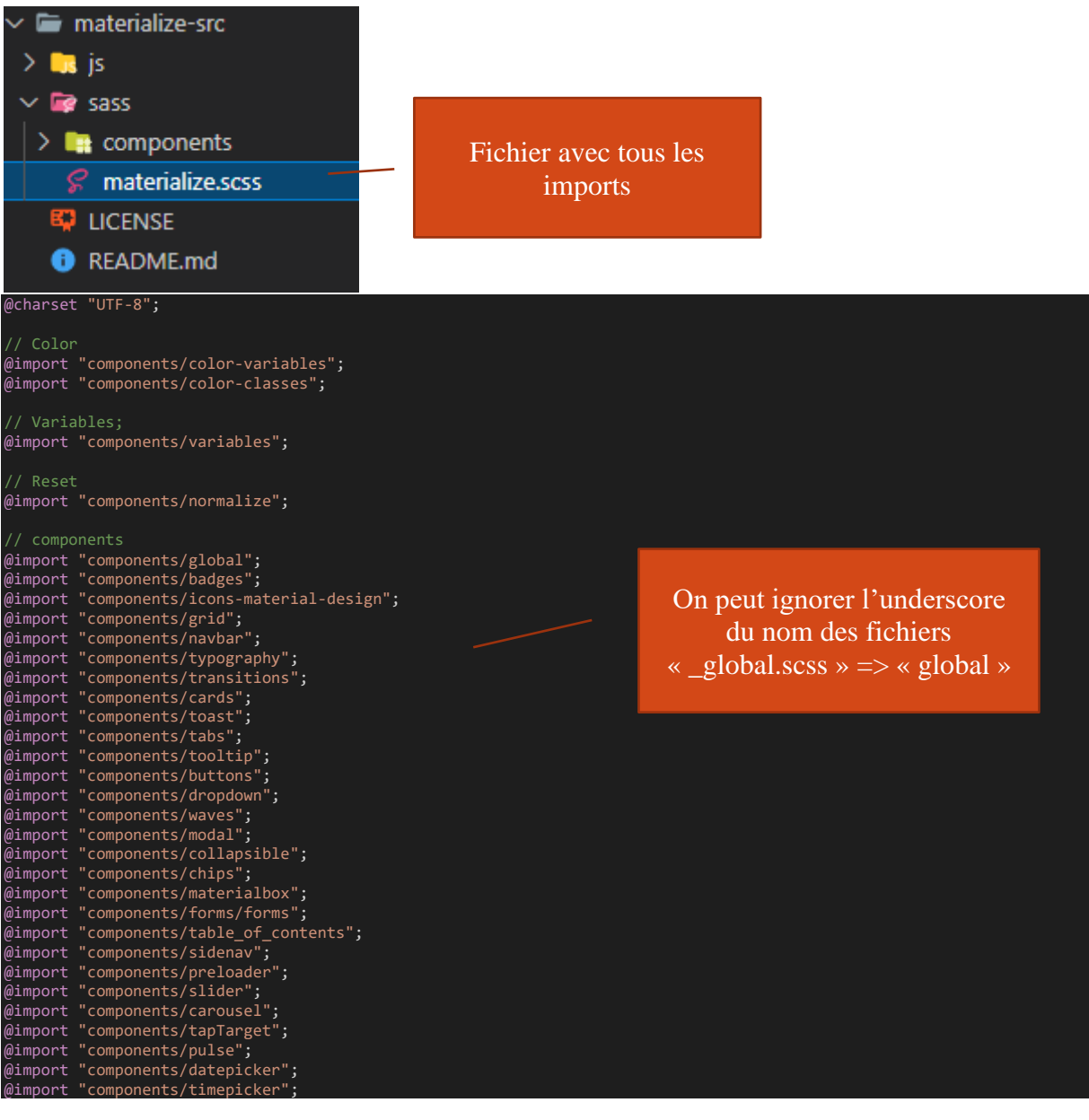

**components Js** 

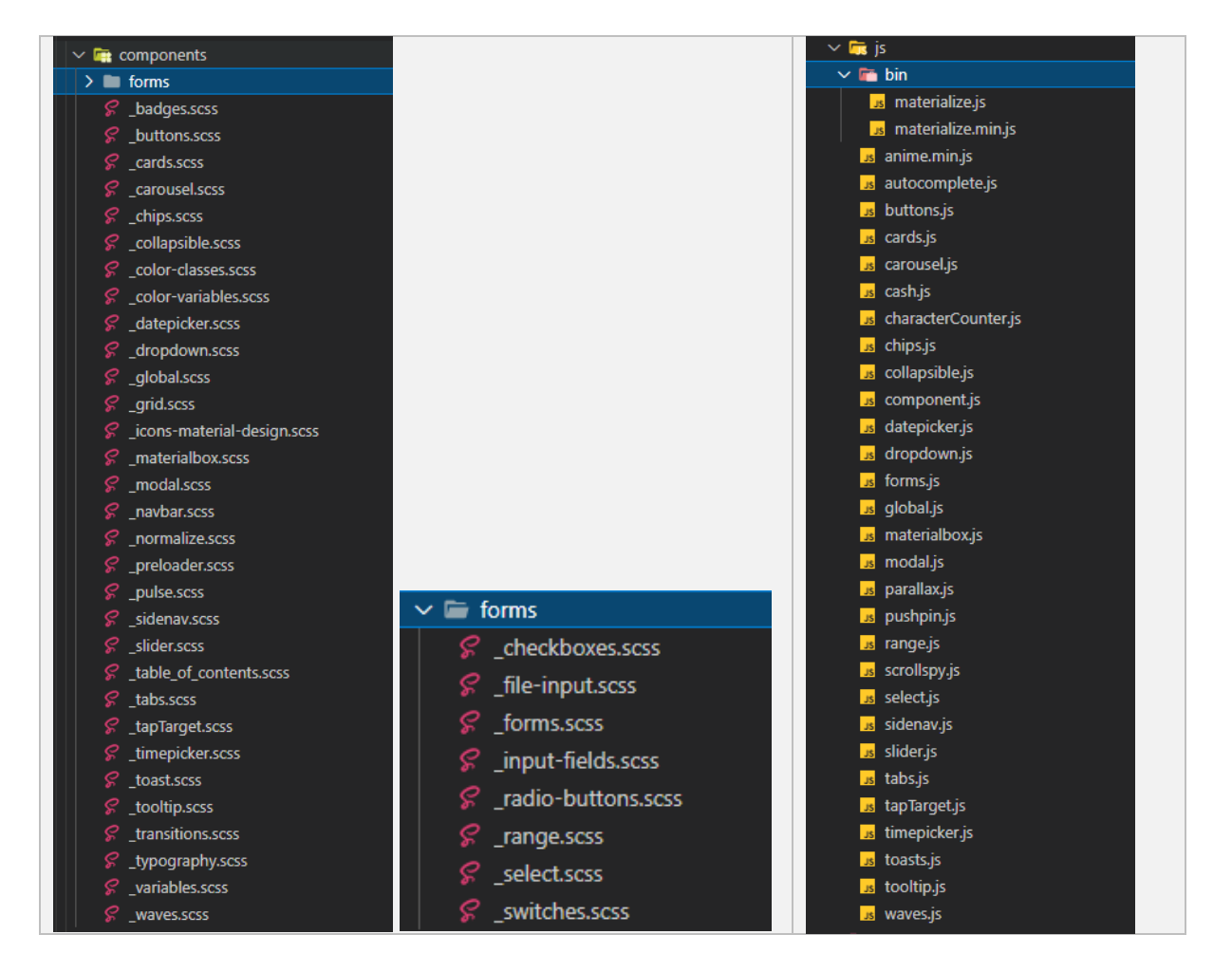

« **normalize.scss** » utilisée pour le reset css <https://necolas.github.io/normalize.css/>

#### Typographie

Fichier " typography.scss" Font families utilisées : Segoe UI, Roboto … Exemple de html

```
html {
 line-height: 1.5;
 font-family: -apple-system, BlinkMacSystemFont, "Segoe UI", Roboto, Oxygen-
Sans, Ubuntu, Cantarell, "Helvetica Neue", sans-serif;
  font-weight: normal;
  color: rgba(0, 0, 0, 0.87);
}
@media only screen and (min-width: 0) {
  html {
    font-size: 14px;
}
@media only screen and (min-width: 992px) {
  html {
    font-size: 14.5px;
}
@media only screen and (min-width: 1200px) {
 html \cdot font-size: 15px;
  }
}
```
#### **Titres**

un style s'applicque automatiquement aux titres de h1 à h6

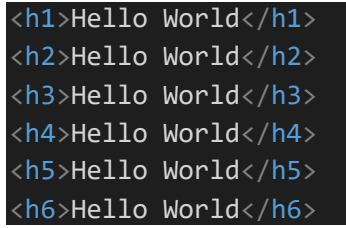

# Hello World

Hello World

Hello World Hello World Hello World Hollo World

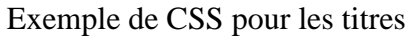

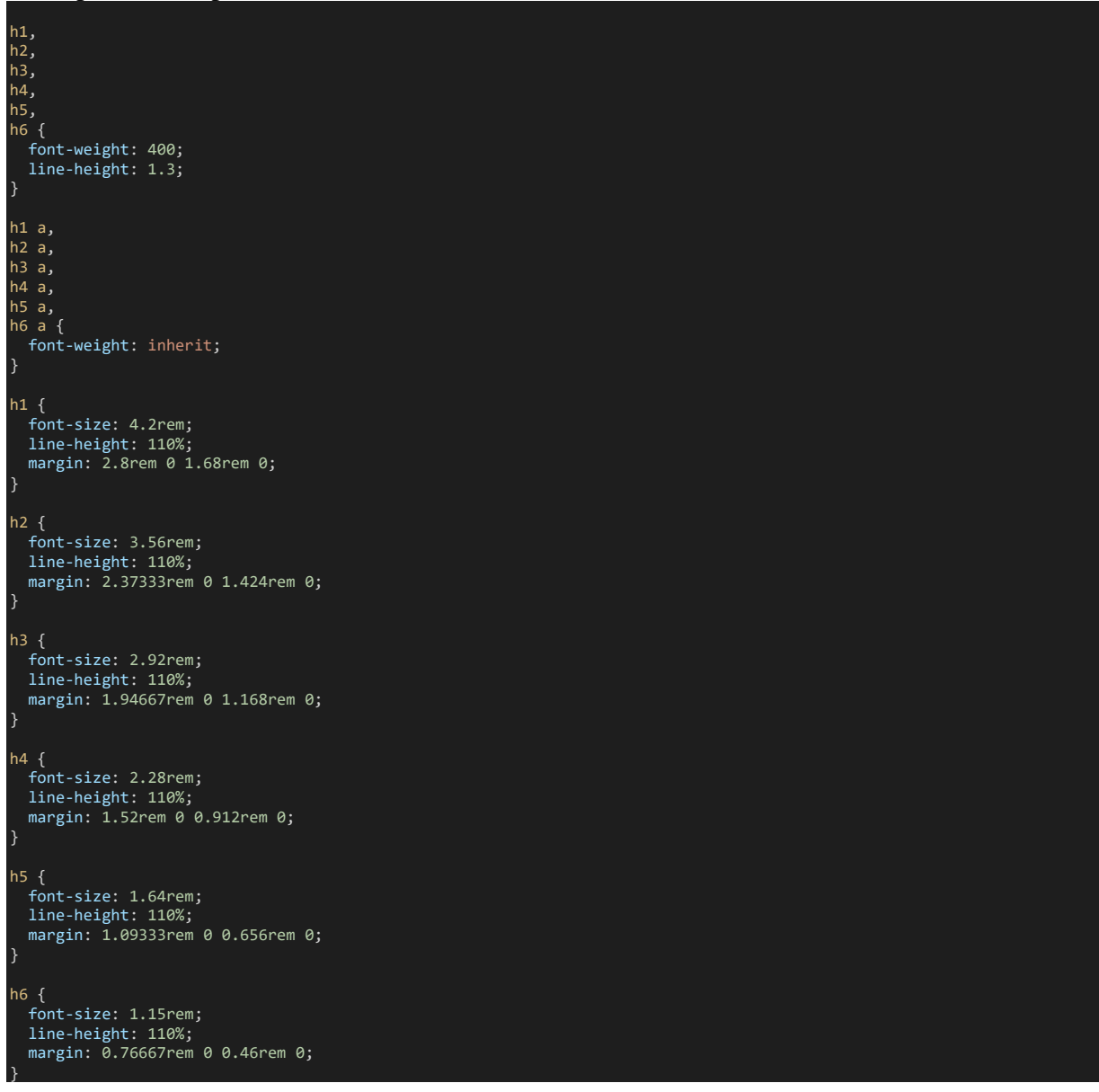

#### blockquote

Citation **blockquote** : style appliqué automatiquement

<blockquote>Exemple de citation.</blockquote>

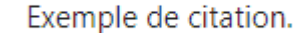

Exemple de CSS pour blockquote (la couleur dépend de la primary-color)

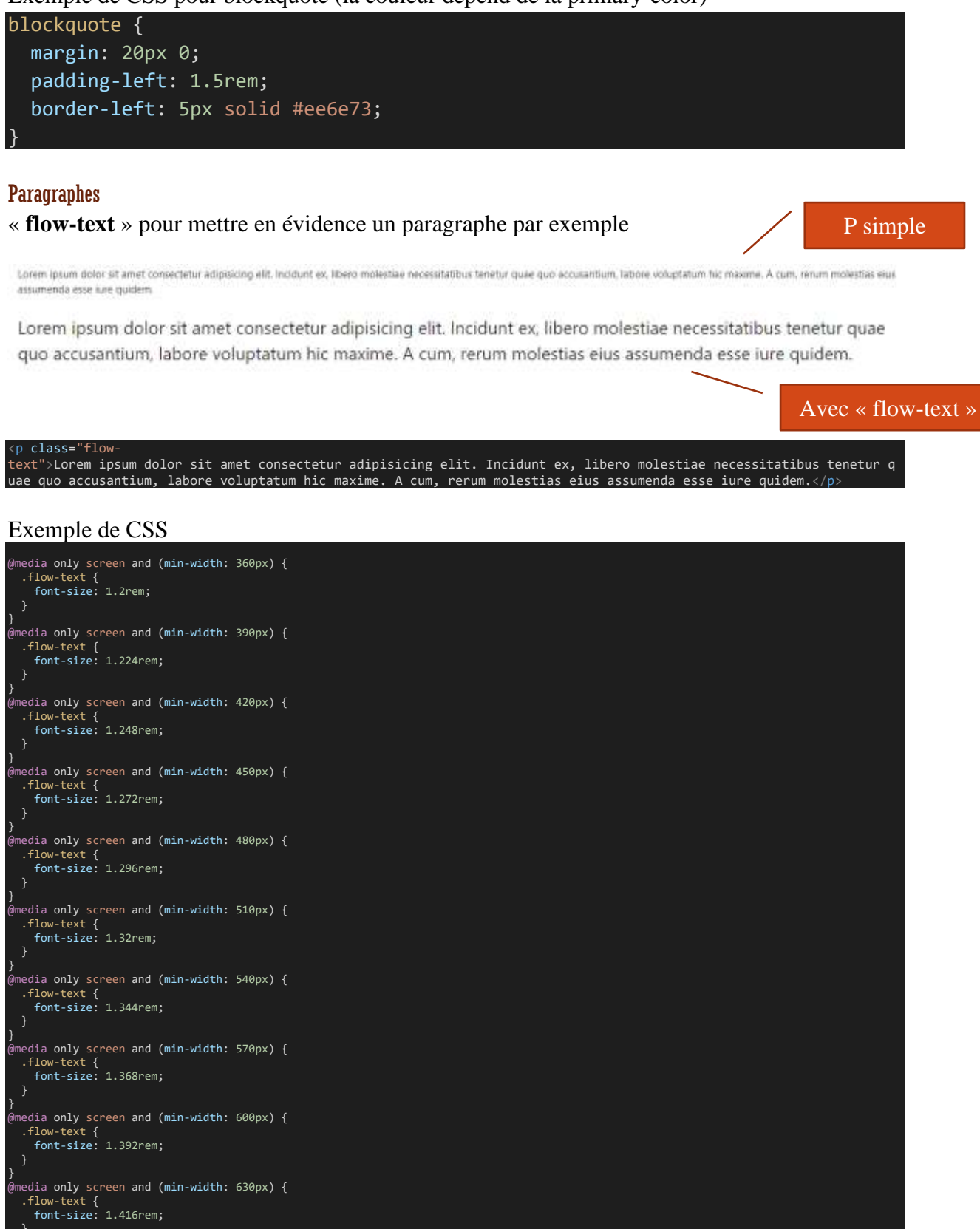

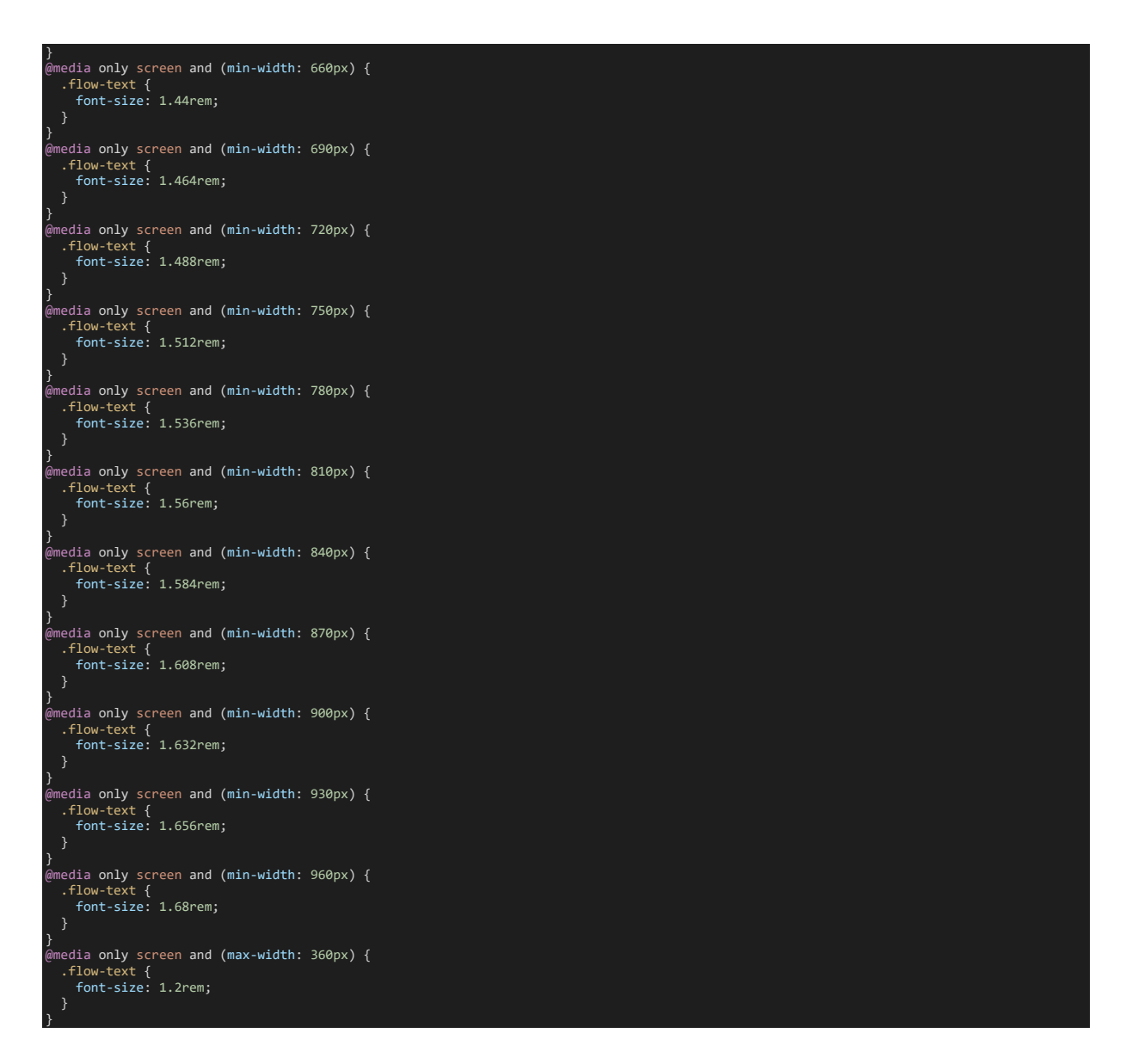

#### « **truncate** » pour tronquer un texte Au lieu d'aligner à la ligne le texte est tronqué avec 3 points

Lorem ipsum dolor sit amet consectetur adipisicing elit. Incidunt ex, libero molestiae necessitatibus tenetur quae quo ...

<p class="truncate">Lorem ipsum dolor sit amet consectetur adipisicing elit. Incidunt ex, libero molestiae necessitat ibus tenetur quae quo accusantium, labore voluptatum hic maxime. A cum, rerum molestias eius assumenda esse iure quid em. $\langle$ /p $\rangle$ 

#### Exemple de CSS

}

.truncate { display: block; white-space: nowrap; overflow: hidden; text-overflow: ellipsis;

#### Couleurs

#### Background color

Palettes de couleurs:<https://materializecss.com/color.html>

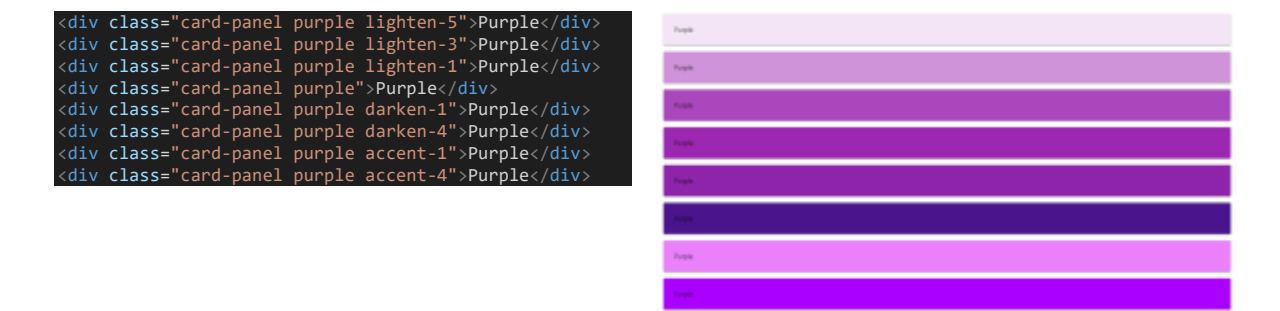

On indique la couleur …puis une classe css pour l'éclaircir ou l'accentuer

« lighten-… » 1 à 5 éclaircit de plus en plus « darken-… » 1 à 4 de plus en plus foncé « accent-… » 1 à 4

#### Exemple de variable de couleur scss

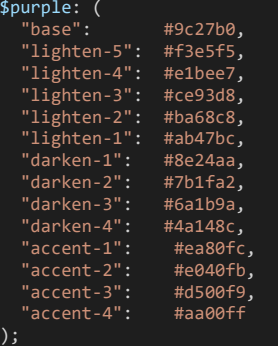

Pour générer les différentes classes CSS. On a un variable répertoriant toutes les couleurs définies comme pour « purple » (exemple ci-dessus)

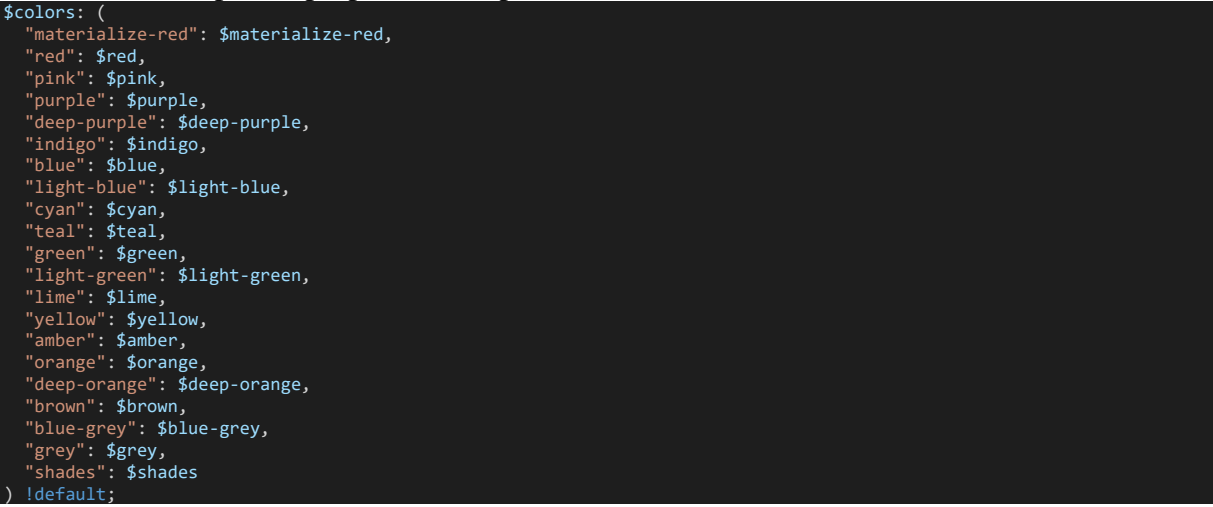

#### Puis une boucle pour générer les différentes classes css pour les backgrounds et textes

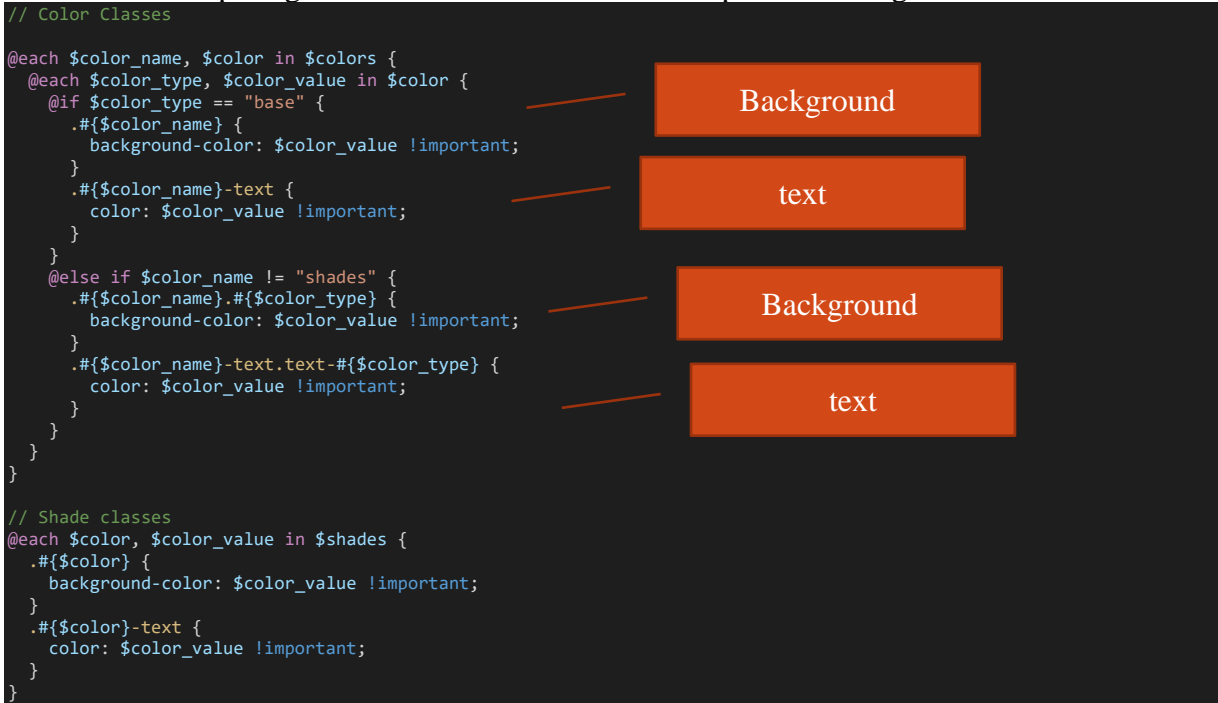

#### Text color

Lorem ipsum dolor sit amet consectetur adipisicing elit.

Lorem ipsum dolor sit amet consectetur adipisicing elit.

Lorem ipsum dolor sit amet consectetur adipisicing elit.

 $\triangleleft$ p class="blue-text text-lighten-3">Lorem ipsum dolor sit amet consectetur adipisicing elit. $\triangleleft/p$ >  $<$ p class="blue-text">Lorem ipsum dolor sit amet consectetur adipisicing elit. $<$ /p> <p class="blue-text text-darken-3">Lorem ipsum dolor sit amet consectetur adipisicing elit.</p>

"<color>-text" "text-lighten-…" 1 à 5 "text-darken-…" 1 à 4

#### Grid System

<https://materializecss.com/grid.html>

```
" grid.scss"
Container: sert à centrer le contenu
.container {
 margin: 0 auto;
   max-width: 1280px;
  width: 90%;
}
@media only screen and (min-width : 601px) {
   .container {
    width: 85%;
}
@media only screen and (min-width : 993px) {
  .container {
    width: 70%;
}
```
s.. (1 à 12) nombre de colonnes à occuper. Exemple « s3 » occupe 3 colonnes

exemple de CSS généré (materialize base son système de grille sur float + clear fix + box sizing)

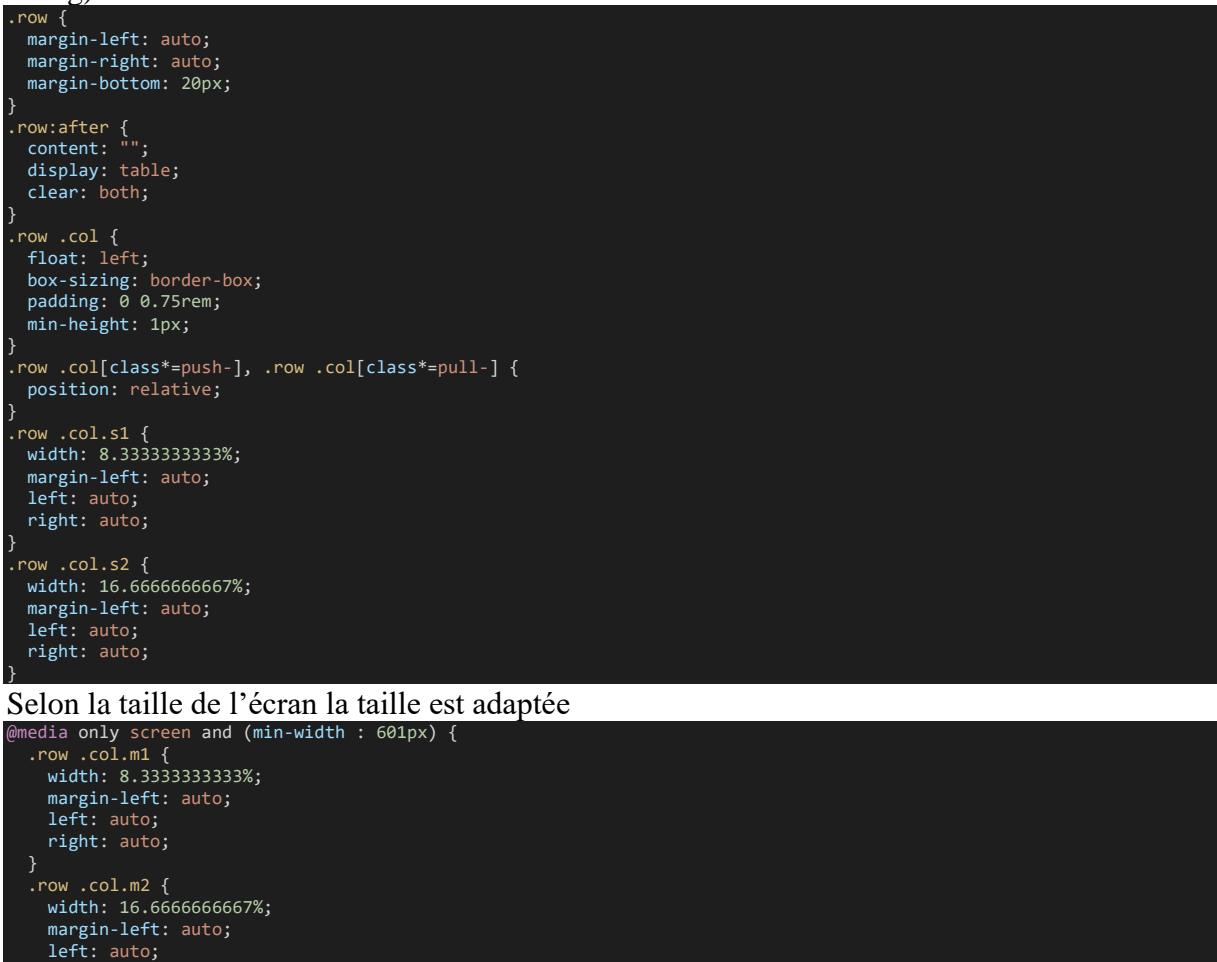

#### **Screen Sizes**

right: auto;

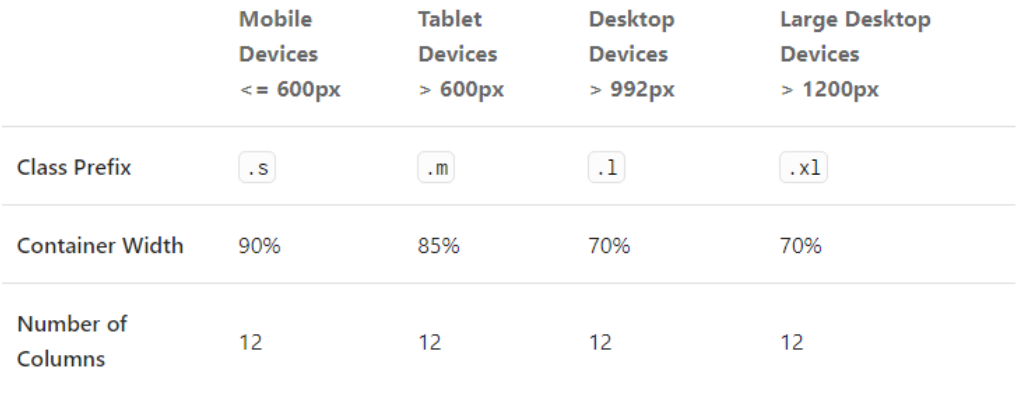

#### Adaptif

s : comportement appliqué quand écran <= 600px et pour toutes les tailles d'écran si c'est la seule classe css définie car c'est la valeur par défaut (ne dépendant pas d'une media query) m : comportement appliqué quand écran > 600px

l : comportement appliqué quand écran > 992px

xl : comportement appliqué quand écran > 1200px

Exemple de comportement adaptif 1ere div: 2 colonnes <600, 4 colonnes > 600, 6 colonnes > 1200 2ème div: 10 colonnes <600, 8 colonnes > 600, 6 colonnes > 1200

```
<div class="row">
     <div class="col s2 m4 xl6 amber">1</div>
     <div class="col s10 m8 xl6 yellow">2</div>
</div>
```
#### Push et pull

Push: pousser de x colonnes Pull: tirer vers la gauche de x colonnes

#### Exemple cela inverse les 2 div

```
<div class="row">
      <div class="col s6 push-s6 blue">1</div>
       <div class="col s6 pull-s6 orange">2</div>
</div>
```
Push et pull

#### ാ

#### Cacher

Voir dans les helpers<https://materializecss.com/helpers.html> hide hide-one-med-only hide-on-med-and-down etc.

#### Alignement

Centrer verticalement avec valign-wrapper

```
<div class="green valign-
wrapper" style="height: 300px; width: 100%;">
 <div class="red">Centré Verticalement</div>
</div>
```
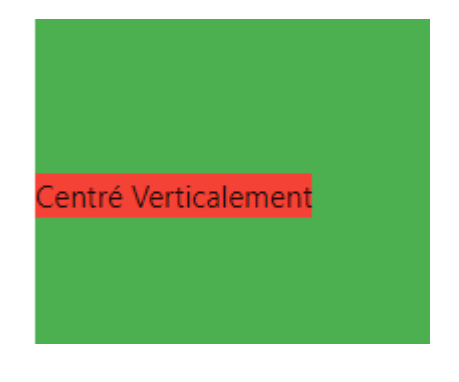

#### Css généré

```
.valign-wrapper {
   display: flex;
   align-items: center;
}
```
#### Alignement d'elements inline (left-align, center-align, right-align)

Lorem, ipsum dolor sit arret consectetur adipisiong elit.

Lorem, ipsum dolor sit arnet consectetur adipisiong ele.

Lorem, ipsum dolor sit amet consectetur adipisiong elit.

class="con  $\langle \phi \rangle$  class="left-align">Lorem, ipsum dolor sit amet consectetur adipisicing elit. $\langle \phi \rangle$  $\langle p \rangle$  class="center-align">Lorem, ipsum dolor sit amet consectetur adipisicing elit. $\langle p \rangle$  $<$ p class="right-align">Lorem, ipsum dolor sit amet consectetur adipisicing elit. $<$ /p>

## Alignement de blocs (left, right, etc.)

Avec les classes left, right (utilise float)

```
<div class="container">
                <div class="right red">Right</div>
                <div class="left blue">Left</div>
\overline{\langle}/div\rangle
```
#### CSS généré

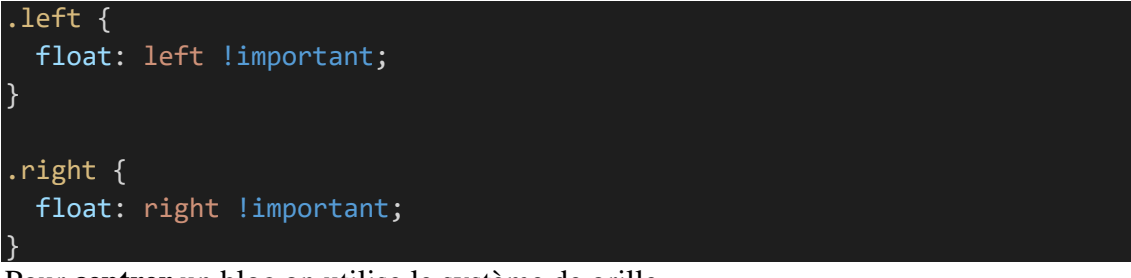

Pour **centrer** un bloc on utilise le système de grille

```
<div class="row">
          <div class="col s4 offset-s4 purple">Centré</div>
\langle/div\rangle
```
#### Image et video responsive avec responsive-img et responsive-video

Avec la classe « responsive-img » <div class="container <img src="https://source.unsplash.com/random/800x600" class="responsive-img"/>

Video avec « responsive-video »

```
<video class="responsive-video" controls>
        <source src="./video/movie.mp4" type="video/mp4">
</video>
```

```
CSS généré
// Images
img.responsive-img,
video.responsive-video {
   max-width: 100%;
```
#### height: auto;

}

}

### Image arrondie avec circle

Avec la classe « circle » <div class="container"> <img src="https://source.unsplash.com/random/600x600" class="circle"/> </div>

#### CSS généré

.circle { border-radius: 50%;

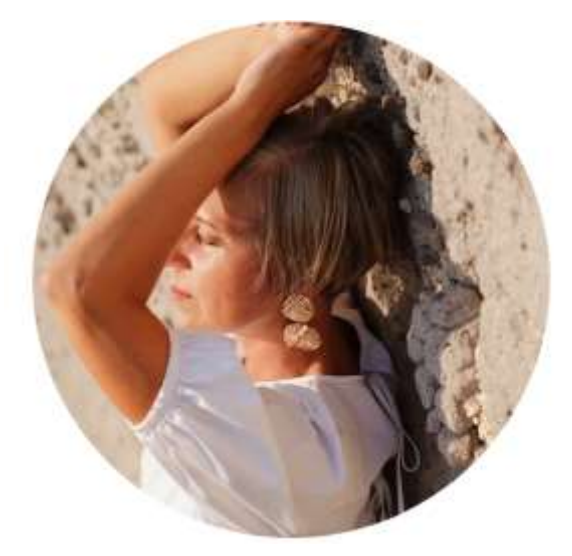

**Effets** 

#### Shadows avec z-depth

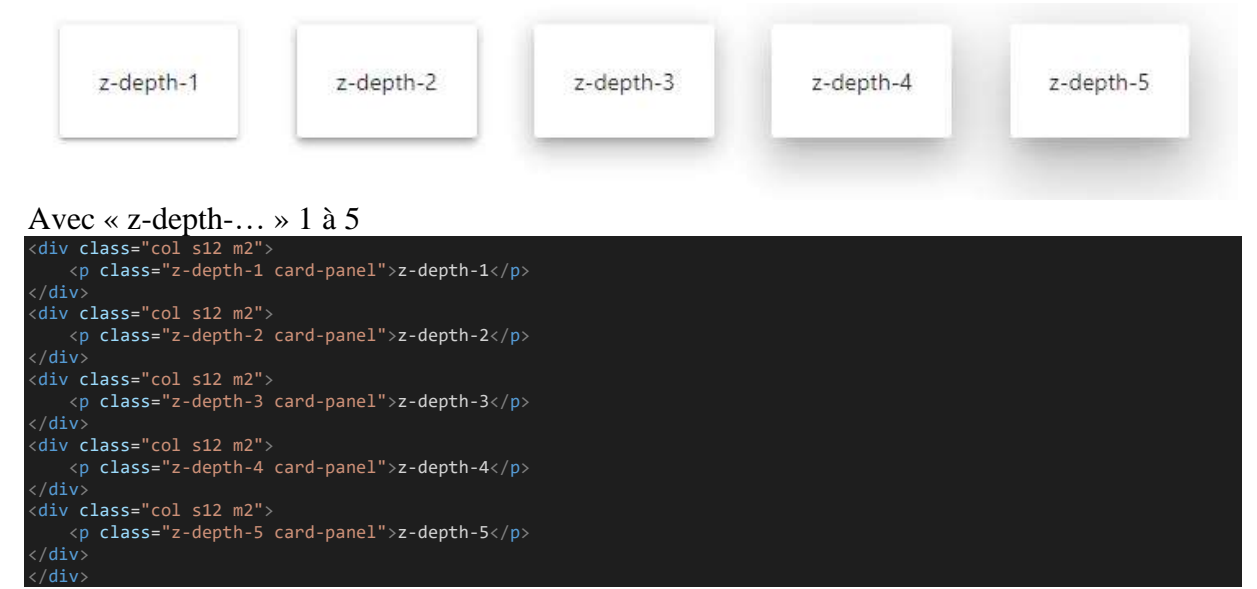

CSS généré

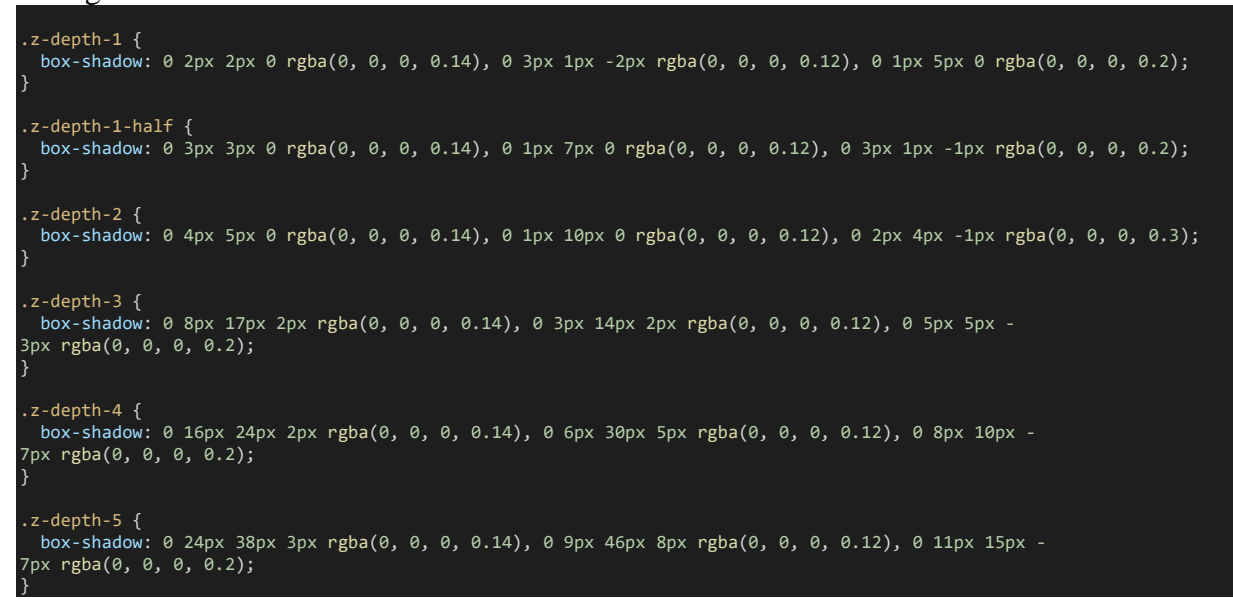

#### Effet au survol avec hoverable

Effet au survol

}

Effet au survoi

Avec la classe « hoverable »

#### <div class="card-panel hoverable">Effet au survol</div>

#### CSS généré (combinaison de 2 shadows)

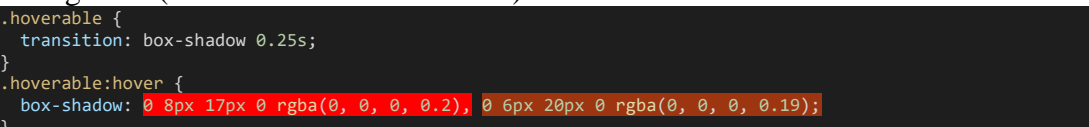

# **Syntaxe**

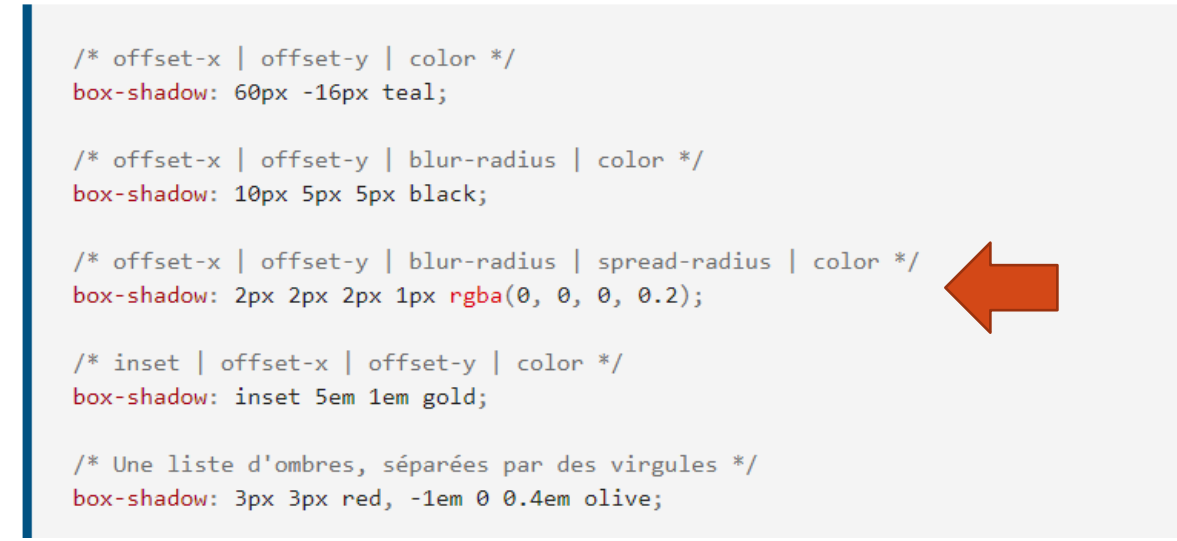

#### Pulse

« \_pulse.scss » L'effet se fait en boucle

#### <div class="card-panel red pulse">Pulse</div>

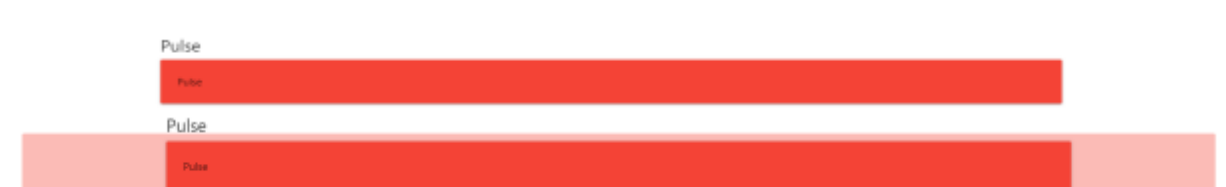

CSS généré

```
.pulse {
   overflow: visible;
   position: relative;
}
.pulse::before {
   content: "";
   display: block;
   position: absolute;
   width: 100%;
   height: 100%;
   top: 0;
   left: 0;
   background-color: inherit;
   border-radius: inherit;
   transition: opacity 0.3s, transform 0.3s;
   animation: pulse-animation 1s cubic-bezier(0.24, 0, 0.38, 1) infinite;
   z-index: -1;
}
@keyframes pulse-animation {
   0% {
     opacity: 1;
     transform: scale(1);
   }
   50% {
     opacity: 0;
     transform: scale(1.5);
   }
   100% {
     opacity: 0;
     transform: scale(1.5);
   }
}
```
Note: peut aussi s'appliquer aux buttons

```
<a class="btn-floating btn-large pulse">
                <i class="material-icons">cloud</i>
```
#### $\langle$ /a> <div class="btn pulse">Bouton</div>

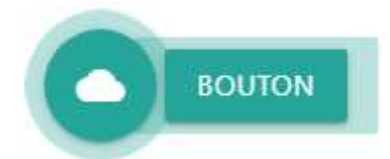

Appliquer un effet à une cible (js). Exemple fait apparaitre (et disparaitre) un button avec animation de scale

```
<a id="btn-1" href="#!" class="btn-floating btn-large scale-transition">
     <i class="material-icons">add</i>
\langlea>
<a id="btn-2" href="#!" class="btn-floating btn-large right scale-
transition scale-out">
     <i class="material-icons">add</i>
\langlea>
\langle/div\rangle<script src="./js/materialize.min.js"></script>
<script>
M.AutoInit();
const btn1 = document.getElementById("btn-1");
const btn2 = document.getElementById("btn-2");
btn1.onclick = function (ev) {
     btn2.classList.toggle("scale-in");
}
</script>
```
**Tableaux** <https://materializecss.com/table.html> Un style est appliqué de base On peut également définir sur table :

- centered pour centrer le tableau
- responsive-table
- etc.

#### **Components**

Buttons avec la classe « btn » <https://materializecss.com/buttons.html> Il suffit d'ajouter la classe « btn ». Il y a un effet au survol

**BUTTON BUTTON** 

<button class="btn">Button</button>

#### On peut appliquer une couleur. Exemple cyan

<button class="btn cyan">Button</button>

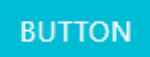

### Y a un box shadow appliqué

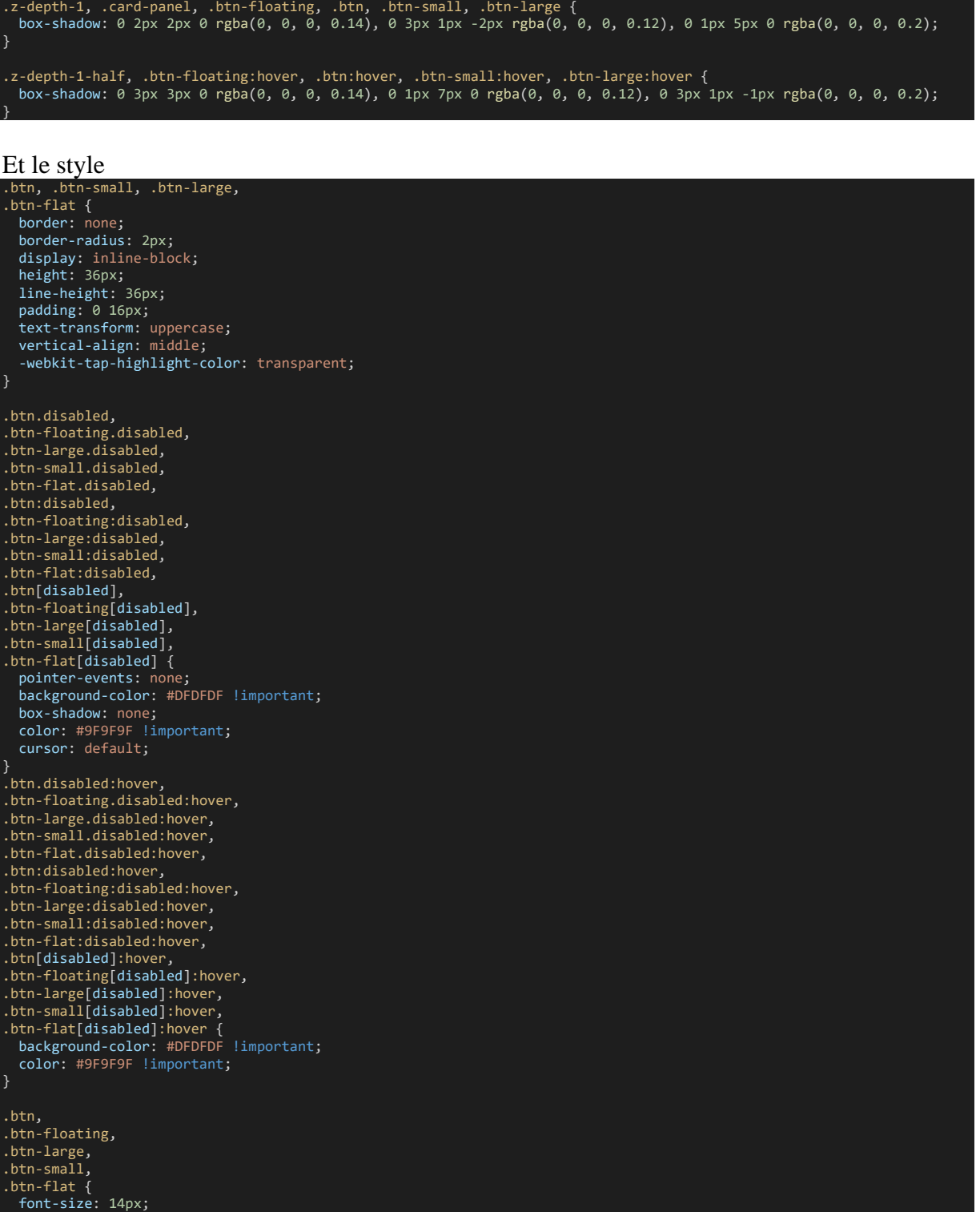

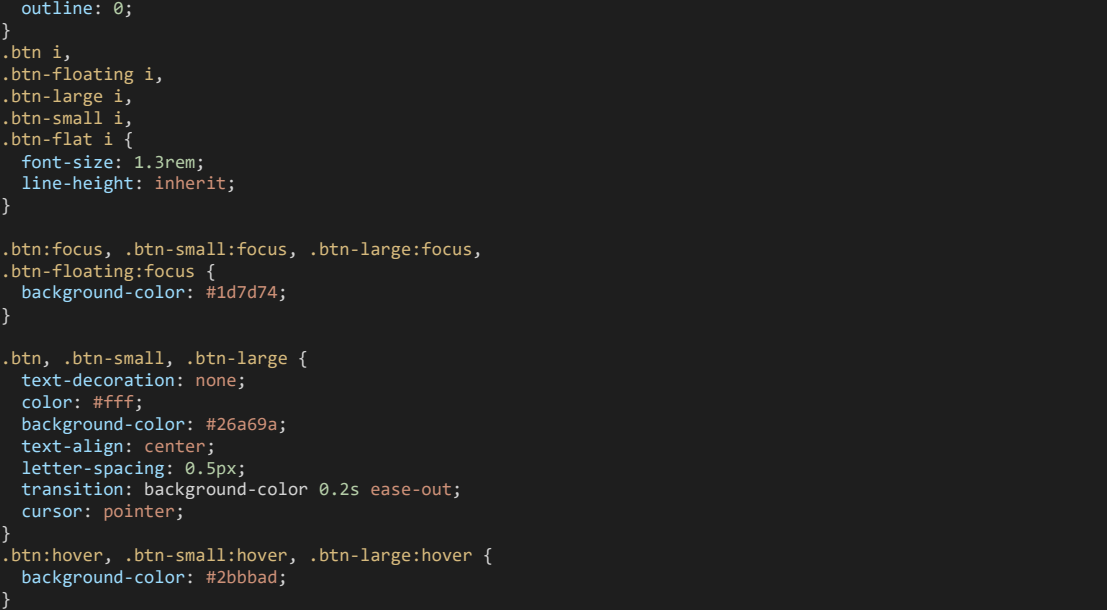

#### Plusieurs types de buttons

- Raised
- Floating (rond)
- Flat
- Submit
- Small, large

#### Effet wave au clic

Ajouter les classes « waves-effect » et « waves-light »

<button class="btn cyan waves-effect waves-light">Button</button>

C'est l'effet disponible sur github<http://fian.my.id/Waves> (CSS + JS) qui peut demander quelques ajustements

#### Floating button avec la classe « btn-floating »

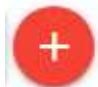

```
<a class="red btn-floating">
      <i class="material-icons">add</i>
\langlea>
```
On peut ajouter l'effet waves avec « waves-effect » et « waves-light » et le rendre plus gros avec « btn-large »

```
<a class="btn-floating btn-large waves-effect waves-light red">
       <i class="material-icons">add</i>
```
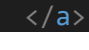

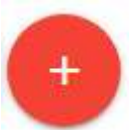

Note : pour les icones, ajouter un link vers material icons

<link href="https://fonts.googleapis.com/icon?family=Material+Icons" rel="stylesheet">

Style : c'est un bouton carré (width, height) avec un border-radius de 50%

.btn-floating { display: inline-block; color: #fff; position: relative; overflow: hidden; z-index: 1; width: 40px; height: 40px; line-height: 40px; padding: 0; background-color: #26a69a; border-radius: 50%; transition: background-color 0.3s; cursor: pointer; vertical-align: middle; } .btn-floating:hover { background-color: #26a69a; } .btn-floating:before { border-radius: 0; } .btn-floating.btn-large { width: 56px; height: 56px; padding: 0; } .btn-floating.btn-large.halfway-fab { bottom: -28px; } .btn-floating.btn-large i { line-height: 56px; } .btn-floating.btn-small { width: 32.4px; height: 32.4px; } .btn-floating.btn-small.halfway-fab { bottom: -16.2px; } .btn-floating.btn-small i { line-height: 32.4px; } .btn-floating.halfway-fab { position: absolute; right: 24px; bottom: -20px; } .btn-floating.halfway-fab.left { right: auto; left: 24px; } .btn-floating i { width: inherit; display: inline-block; text-align: center; color: #fff; font-size: 1.6rem; line-height: 40px; } button.btn-floating { border: none; }

#### Icones

<https://materializecss.com/icons.html>

#### Ajout dans le head

```
<link href="https://fonts.googleapis.com/icon?family=Material+Icons"
rel="stylesheet">
```
#### Utilisation

<i class="material-icons">add</i>

Plusieurs tailles disponibles: tiny, small, medium, large

```
\langle! --
 Sizes:
 tiny: 1rem
 small: 2rem
 medium: 4rem
 large: 6rem
\rightarrow <i class="large material-icons">insert_chart</i>
```
#### Cards <https://materializecss.com/cards.html>

#### Collections

<https://materializecss.com/collections.html>

Une liste

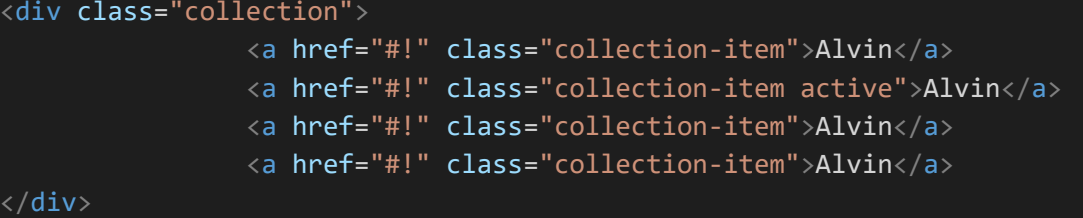

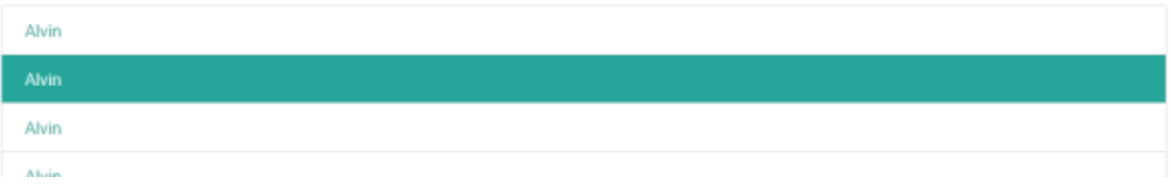

Avec header (titre plus gros) et avec liens à droite pour afficher une page détails par exemple

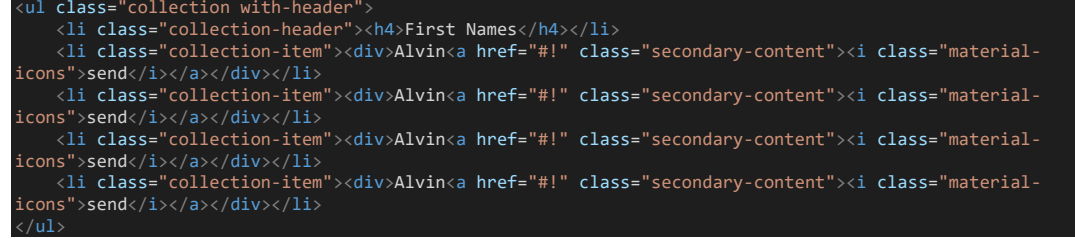

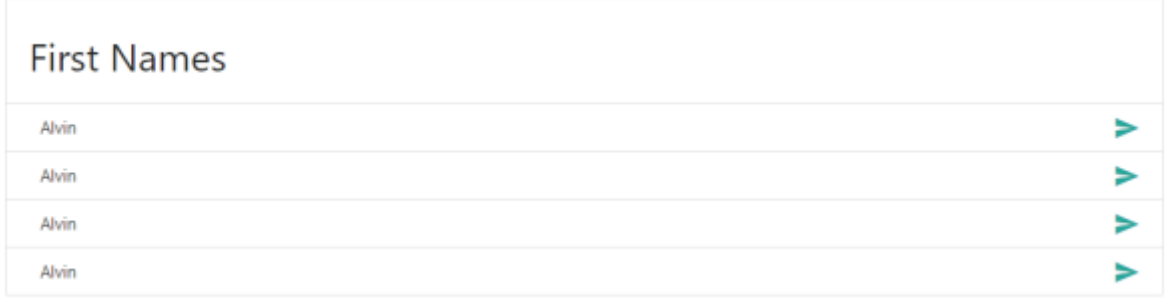

#### Navbar

<https://materializecss.com/navbar.html>

Note si on veut que le logo reste toujours à gauche ajouter la classe « left » au logo

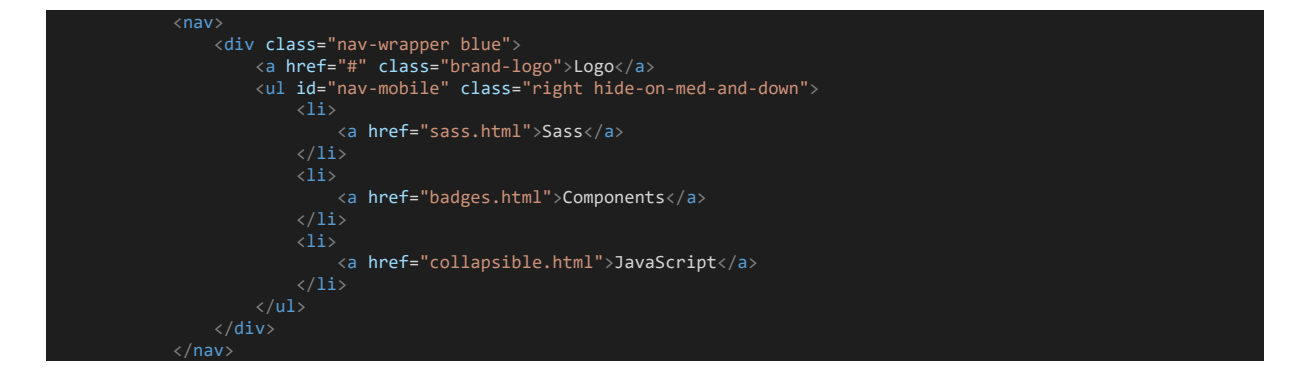

Logos et liens inversés avec les classes « left » et « right »

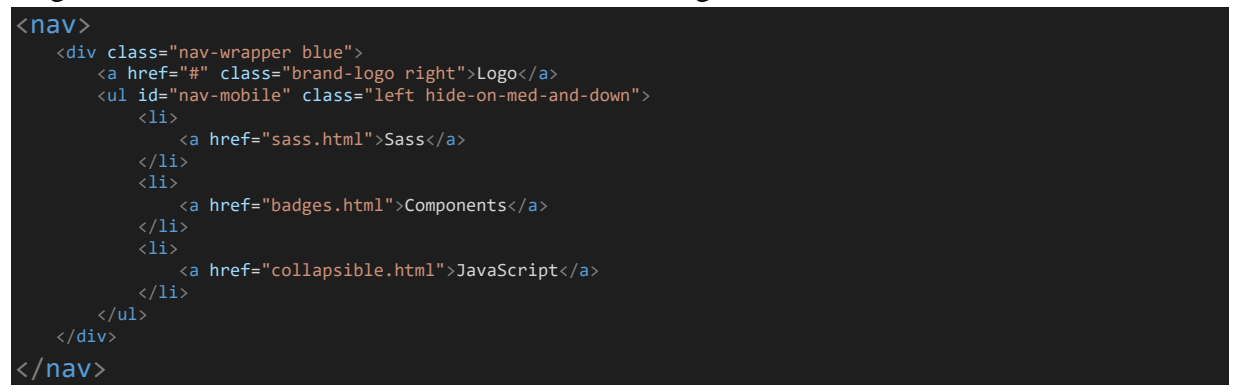

#### Avec button hamburger et menu déroulant sur mobile

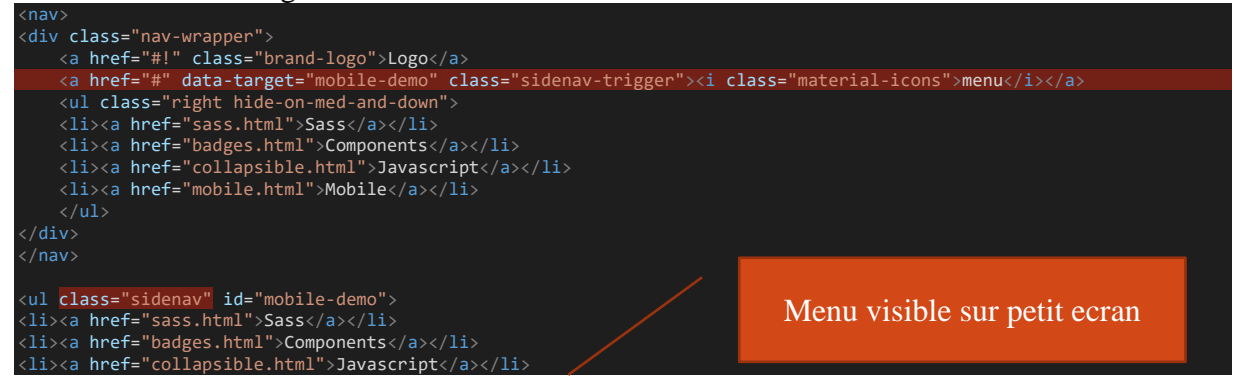

<li><a href="mobile.html">Mobile</a></li>  $\langle \rangle$ ul $\rangle$ 

Besoin de materialize.js + soit AutoInit

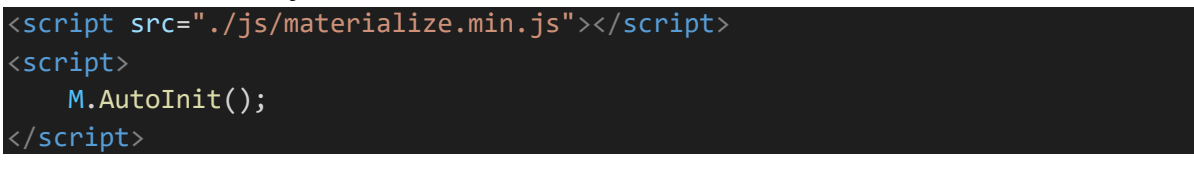

Soit

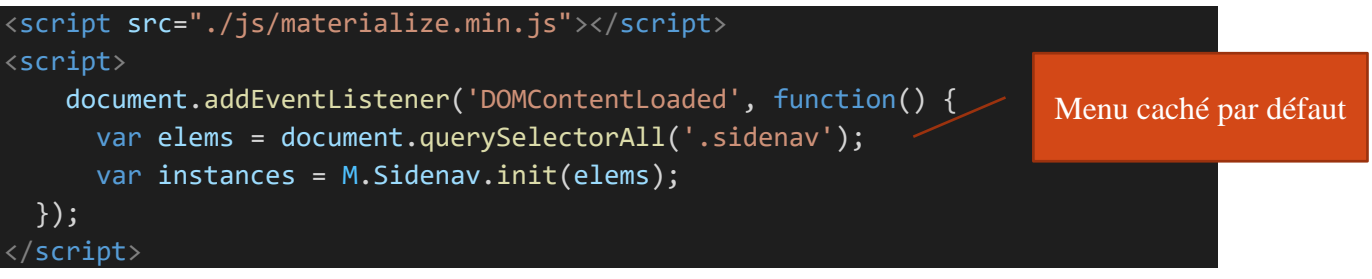

## Avec button hamburger

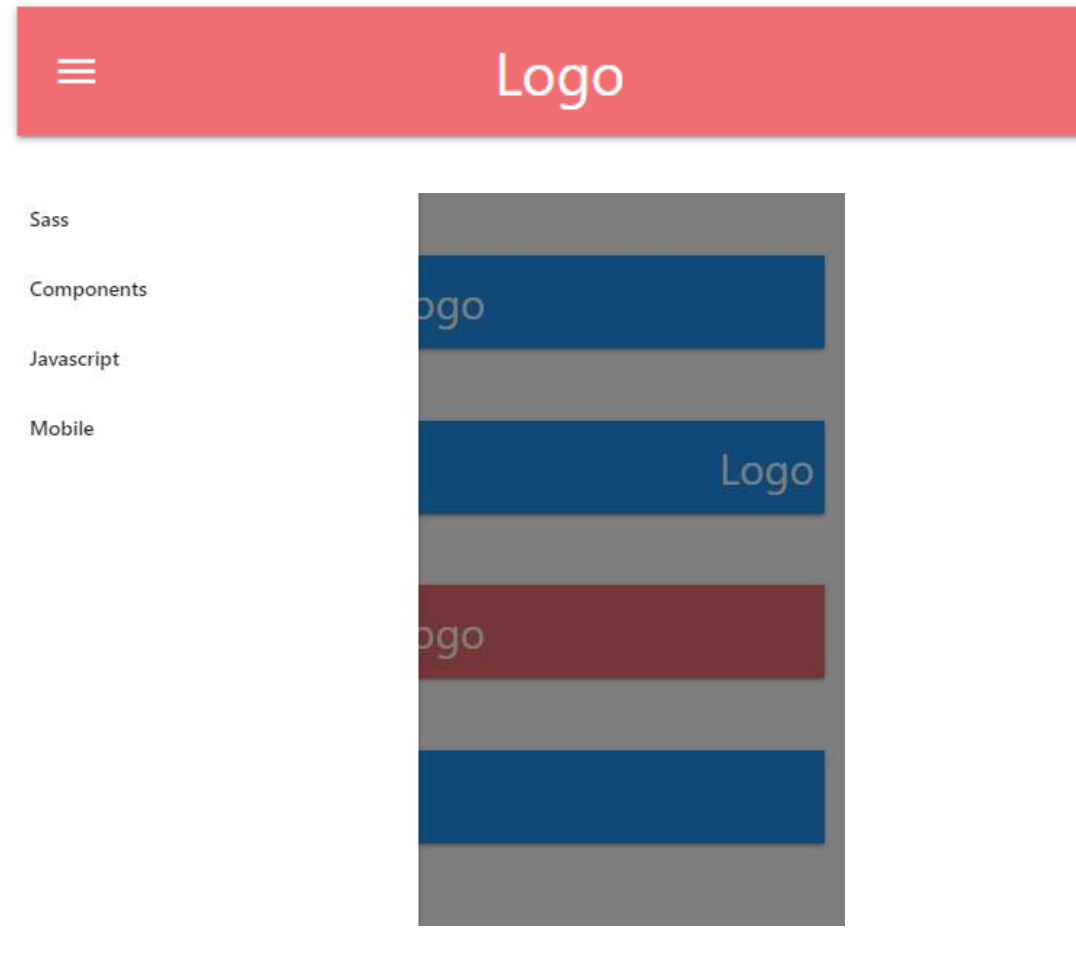

**Breadcrumbs** 

<https://materializecss.com/breadcrumbs.html>

 $\langle$ nav $\rangle$ 

<div class="nav-wrapper blue">

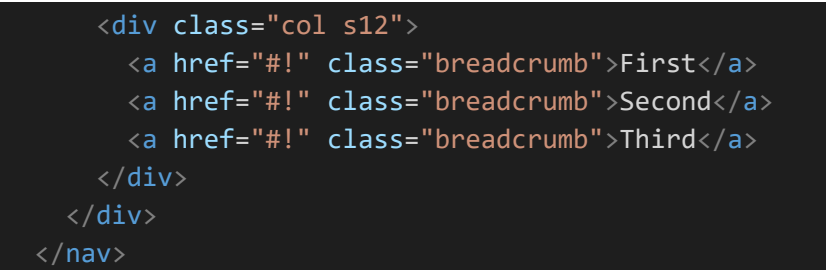

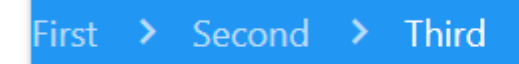

Barre de progression/ loader <https://materializecss.com/preloader.html>

### Indeterminate

```
<div class="progress">
     <div class="indeterminate"></div>
\langle/div\rangle
```

```
CSS Généré
```

```
.progress {
 position: relative;
 height: 4px;
  display: block;
  width: 100%;
  background-color: #acece6;
  border-radius: 2px;
 margin: 0.5rem 0 1rem 0;
  overflow: hidden;
}
.progress .determinate {
 position: absolute;
 top: 0;
  left: 0;
 bottom: 0;
  background-color: #26a69a;
  transition: width 0.3s linear;
}
.progress .indeterminate {
  background-color: #26a69a;
}
.progress .indeterminate:before {
 content: "";
 position: absolute;
  background-color: inherit;
 top: 0;
 left: 0;
  bottom: 0;
 will-change: left, right;
 animation: indeterminate 2.1s cubic-bezier(0.65, 0.815, 0.735, 0.395) infinite;
}
.progress .indeterminate:after {
 content: "";
 position: absolute;
 background-color: inherit;
 top: 0;
 left: 0;
  bottom: 0;
 will-change: left, right;
 animation: indeterminate-short 2.1s cubic-bezier(0.165, 0.84, 0.44, 1) infinite;
```

```
 animation-delay: 1.15s;
}
@keyframes indeterminate {
 0% {
 left: -35%;
 right: 100%;
  }
 60% {
 left: 100%;
 right: -90%;
 100% {
 left: 100%;
 right: -90%;
  }
}
@keyframes indeterminate-short {
  0% {
    left: -200%;
    right: 100%;
  60% {
    left: 107%;
    right: -8%;
 100% {
 left: 107%;
    right: -8%;
}
```
#### Spinner

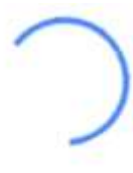

```
<div class="preloader-wrapper big active">
     <div class="spinner-layer spinner-blue-only">
          <div class="circle-clipper left">
               <div class="circle"></div>
          </div>
          <div class="gap-patch">
               <div class="circle"></div>
         \langle/div\rangle <div class="circle-clipper right">
               <div class="circle"></div>
         \overline{\langle} /div>
    \langle/div\rangle\langle/div\rangle
```
### Footer

<https://materializecss.com/footer.html>

#### **Carousel** [https://materializecss.com/carousel.html#one!](https://materializecss.com/carousel.html#one) « \_carousel.scss »

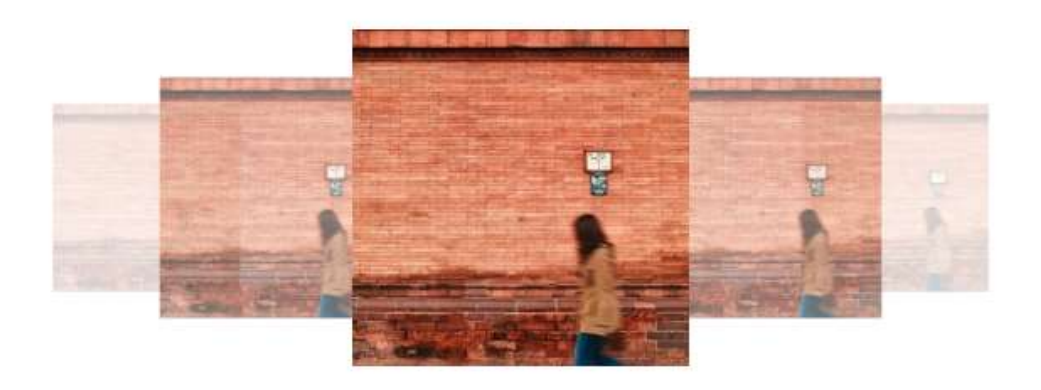

#### class="carousel <a class="carousel-item" href="#one!"><img src="https://source.unsplash.com/random/250x250"></a>

 <a class="carousel-item" href="#two!"><img src="https://source.unsplash.com/random/250x250"></a> <a class="carousel-item" href="#three!"><img src="https://source.unsplash.com/random/250x250"></a> <a class="carousel-item" href="#four!"><img src="https://source.unsplash.com/random/250x250"></a> <a class="carousel-item" href="#five!"><img src="https://source.unsplash.com/random/250x250"></a>  $/d$ iv $\sim$ 

#### Initialisation js

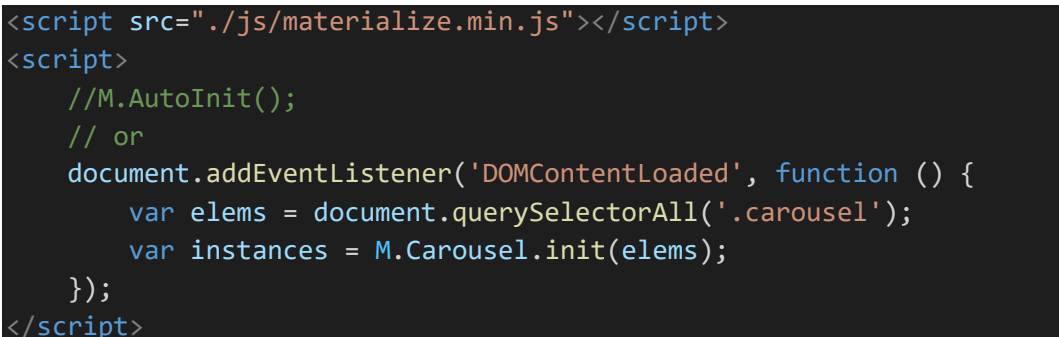

#### Collapsible/ accordion

<https://materializecss.com/collapsible.html>

```
ul class="collapsible">
    \langleli\rangle <div class="collapsible-header">
 <i class="material-icons">filter_drama</i>First</div>
 <div class="collapsible-body">
 <span>Lorem ipsum dolor sit amet.</span>
   \langle/li>
   \langleli>
        <div class="collapsible-header">
          <i class="material-icons">place</i>Second</div>
        <div class="collapsible-body">
            <span>Lorem ipsum dolor sit amet.</span>
    <li>
        <div class="collapsible-header">
<i class="material-icons">whatshot</i>Third</div>
 <div class="collapsible-body">
 <span>Lorem ipsum dolor sit amet.</span>
       \langle/div\rangle\langle/li>
```
# collapsible

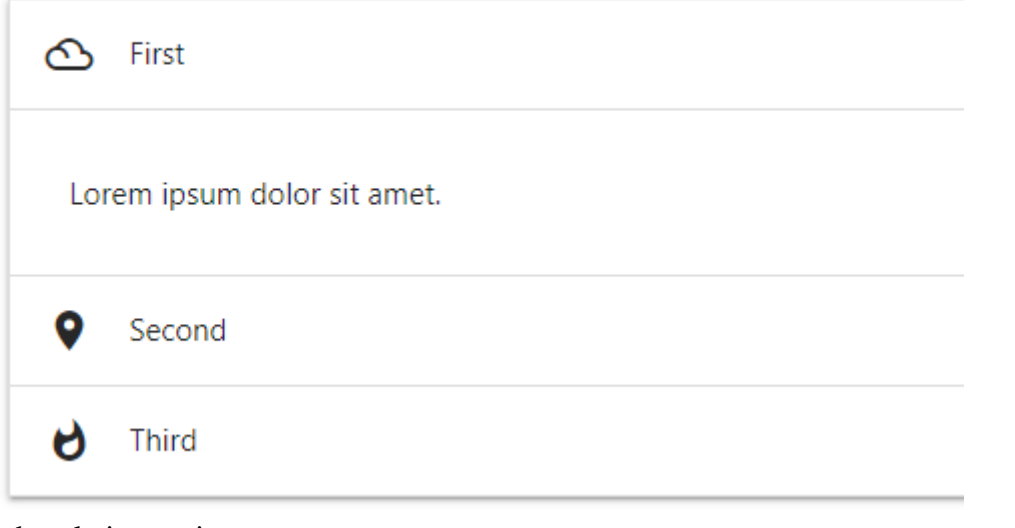

#### Et dans le javascript M.AutoInit();

#### CSS Généré

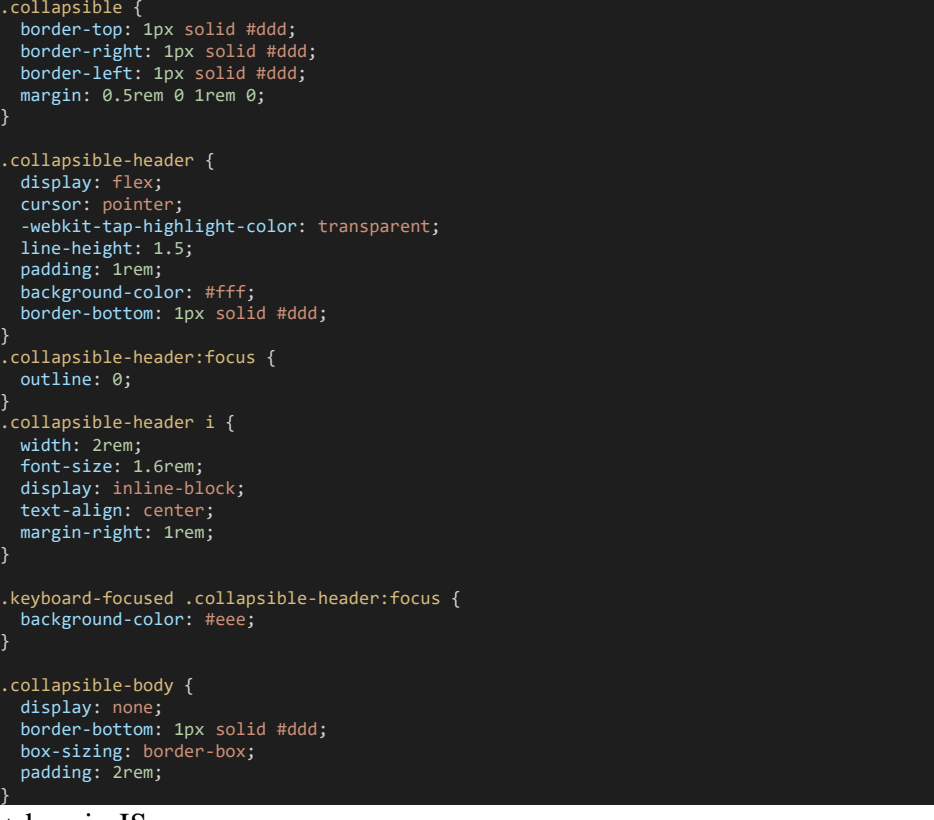

#### + besoin JS

### Dropdown

<https://materializecss.com/dropdown.html>

#### Feature discovery

<https://materializecss.com/feature-discovery.html>

#### Modals

<https://materializecss.com/modals.html>

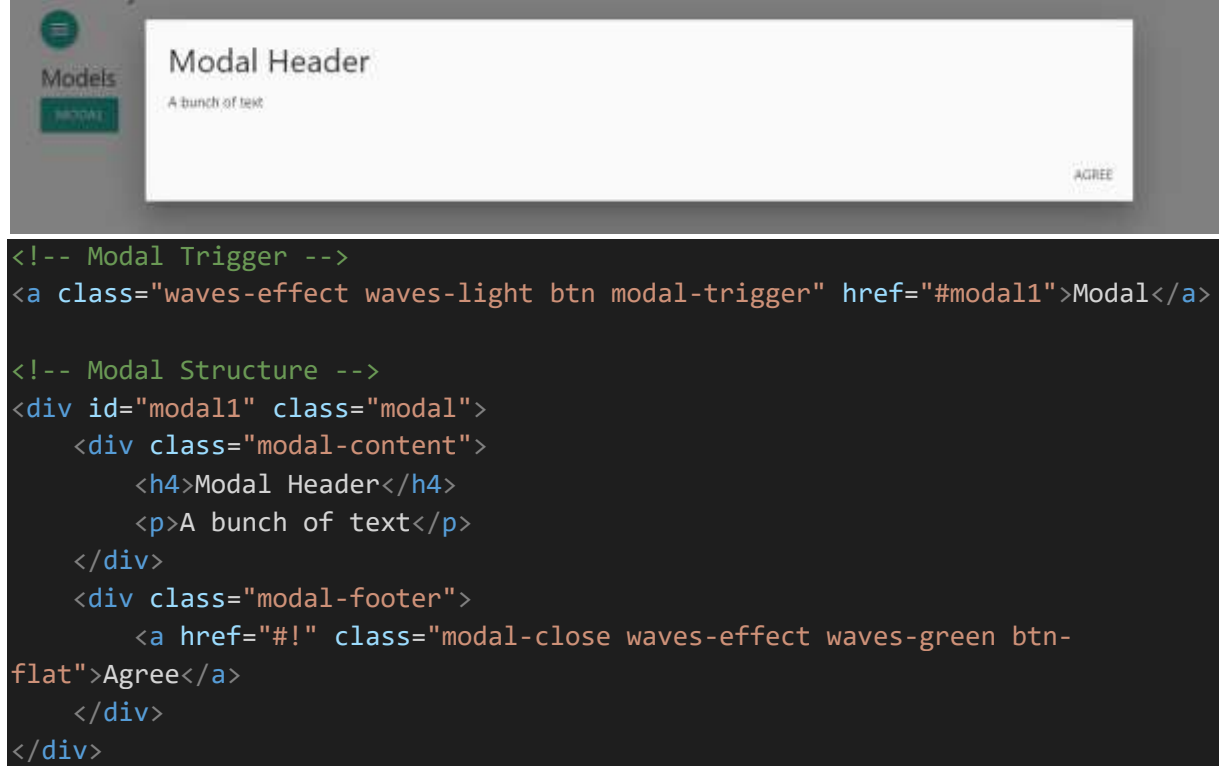

#### En js M.AutoInit();

Parallax

<https://materializecss.com/parallax.html>

Scrolspy <https://materializecss.com/scrollspy.html> Le menu actif est mis à jour selon l'endroit de la page Logo

Structure ...

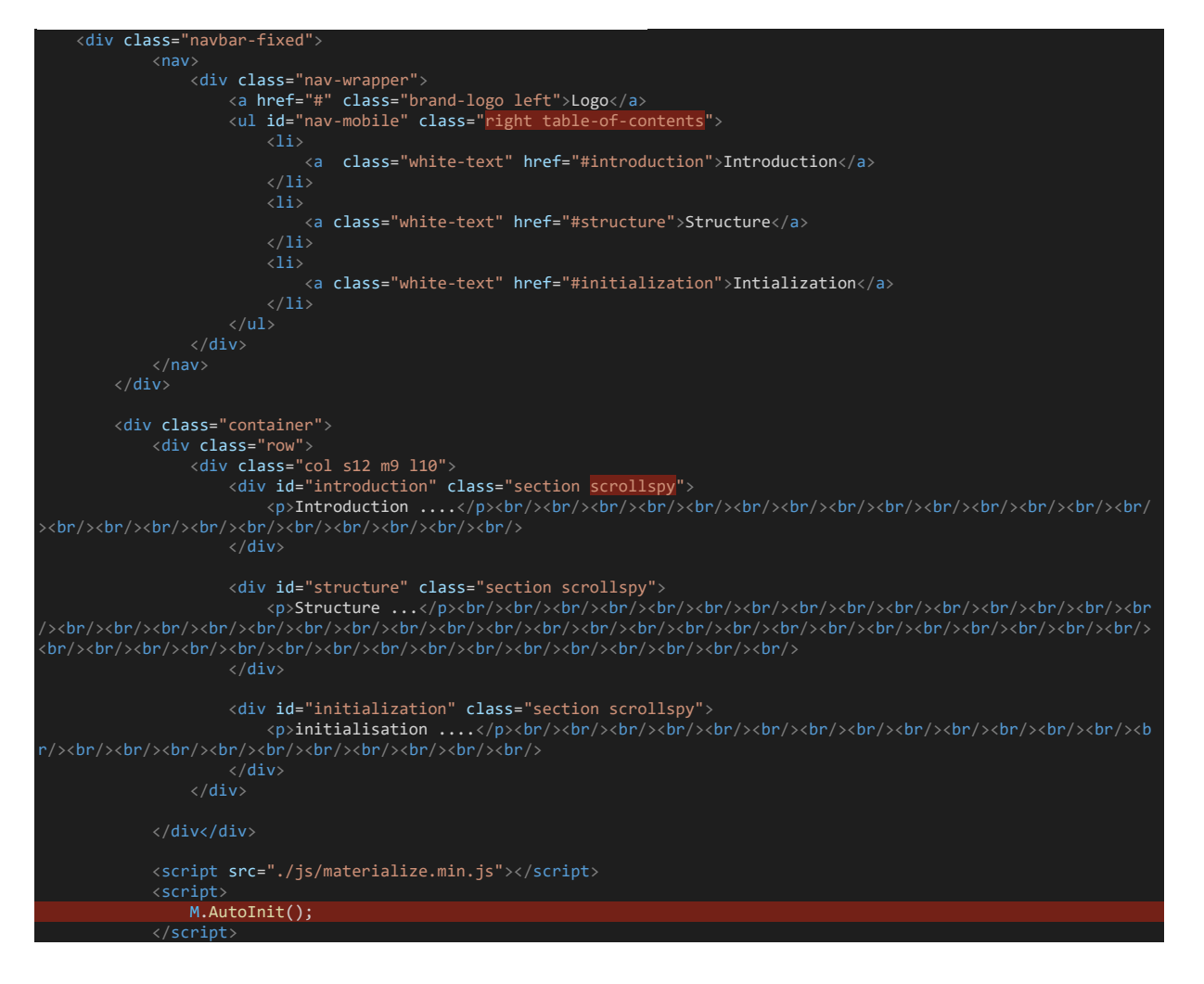

Toasts <https://materializecss.com/toasts.html>

<button id="show-toast" class="btn">Show toast</button>

Ajout d'un event listener js

```
const btnToast = document.getElementById("show-toast");
             btnToast.onclick = function(){
                 M.toast({html: 'I am a toast!'});
}
```
#### **Tooltip**

<https://materializecss.com/tooltips.html> Exemple apparait au survol

<a class="btn tooltipped" data-position="bottom" data-tooltip="I am a tooltip">Hover me!</a>

Plus js

M.AutoInit();

i,

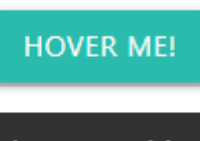

I am a tooltip

#### Waves

[https://materializecss.com/waves.html#!](https://materializecss.com/waves.html)

#### Forms

autocomplete <https://materializecss.com/autocomplete.html>

<https://materializecss.com/text-inputs.html>

```
 <div class="container">
          <h5>Forms</h5>
          <form class="col s12">
            <div class="row"
 <div class="input-field col s6">
 <input placeholder="Placeholder" id="first_name" type="text" class="validate">
                   <label for="first_name">First Name</label>
               \langle/div\rangle<div class="input-field col s6">
 <input id="last_name" type="text" class="validate">
 <label for="last_name">Last Name</label>
 <div class="row">
 <div class="input-field col s12">
                  <input disabled value="I am not editable" id="disabled" type="text" class="validate">
                   <label for="disabled">Disabled</label>
div> div> div> div>
 <div class="row">
               <div class="input-field col s12">
 <input id="password" type="password" class="validate">
 <label for="password">Password</label>
 <div class="row">
 <div class="input-field col s12">
 <input id="email" type="email" class="validate">
 <label for="email">Email</label>
```

```
\overline{\langle}/div
               <div class="row">
                   <div class="col s12">
                       This is an inline input field:
                       <div class="input-field inline">
 <input id="email_inline" type="email" class="validate">
 <label for="email_inline">Email</label>
                         span class="helper-text" data-error="wrong" data-success="right">Helper text</span>
          \langle/form>
```
### Tailwind CSS

A la manière de Boostrap 5, permet d'ajouter des classes CSS sur les éléments html. On peut également créer des custom classes, étendre les classes existantes. Une purge permet d'optimiser le fichier CSS généré en ne conservant que ce qui est utilisé dans les pages.

#### Installation

Création de package.json

#### **npm init -y**

Installation de tailwind, postcss et autoprefixer (ajout des vendors de chaque navigateur)

#### **npm install -D tailwindcss@latest postcss@latest autoprefixer@latest**

Versions actuelles:

- "tailwindcss": "^2.2.16"
- "postcss": "^8.3.9",
- "autoprefixer": "^10.3.7",

Création de "postcss.config.js"

```
module.exports = {
   plugins: {
     tailwindcss: {},
     autoprefixer: {},
   },
};
```
Création de "tailwind.config.js" **npx tailwindcss init**

```
module.exports = {
   purge: [],
   darkMode: false, // or 'media' or 'class'
   theme: {
     extend: {},
   },
   variants: {
     extend: {},
```
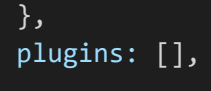

 $\rightarrow$ 

#### Variante avec **tous les styles**

```
npx tailwindcss init --full
```
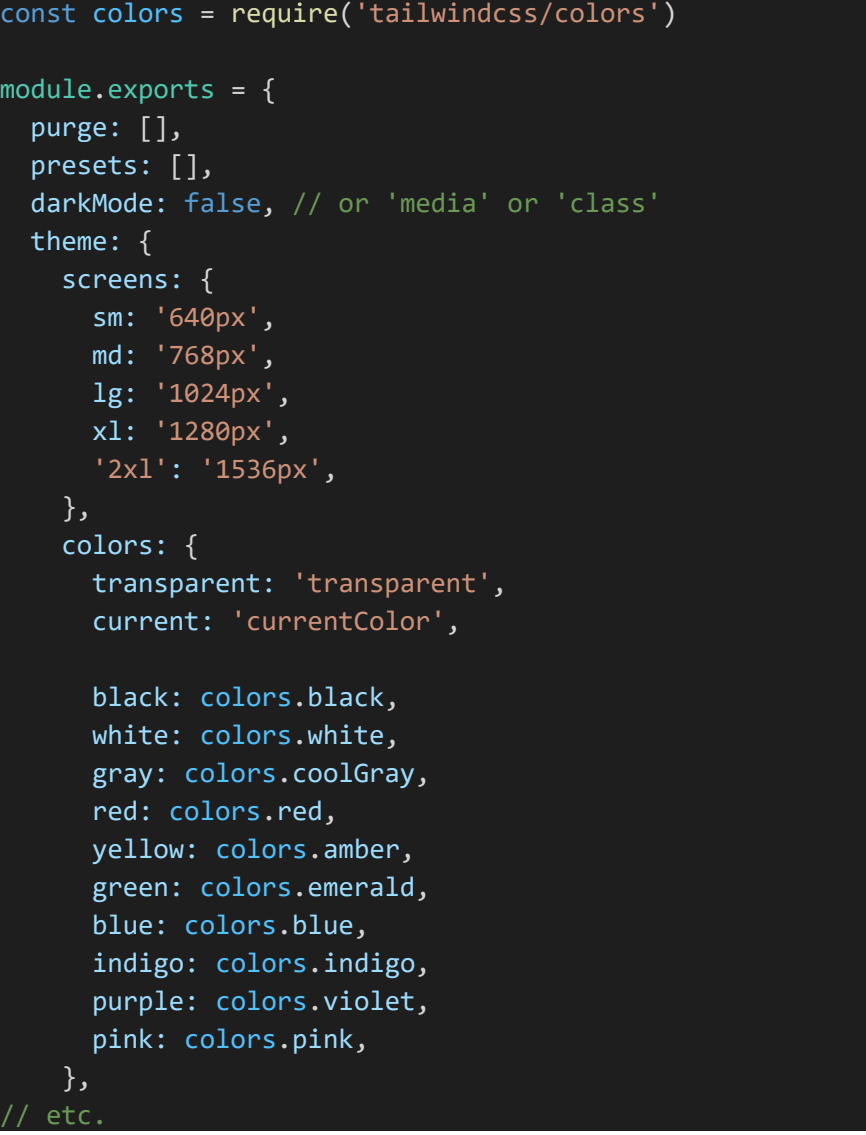

Création de la feuille de style de "base"

@tailwind base; @tailwind components; @tailwind utilities;

**Astuce** : retirer le surlignement de lint dans VS Code

CTRL+MAJ+ P ... Open settings.json …et ajouter **"css.lint.unknownAtRules": "ignore",**

**Scripts** 

```
"tailwind": "tailwindcss --postcss -i ./src/input.css -o ./src/style.css",
"tailwind:watch": "tailwindcss --postcss -i ./src/input.css -
o ./src/style.css --watch",
```
Dans la page html <link rel="stylesheet" href="style.css">

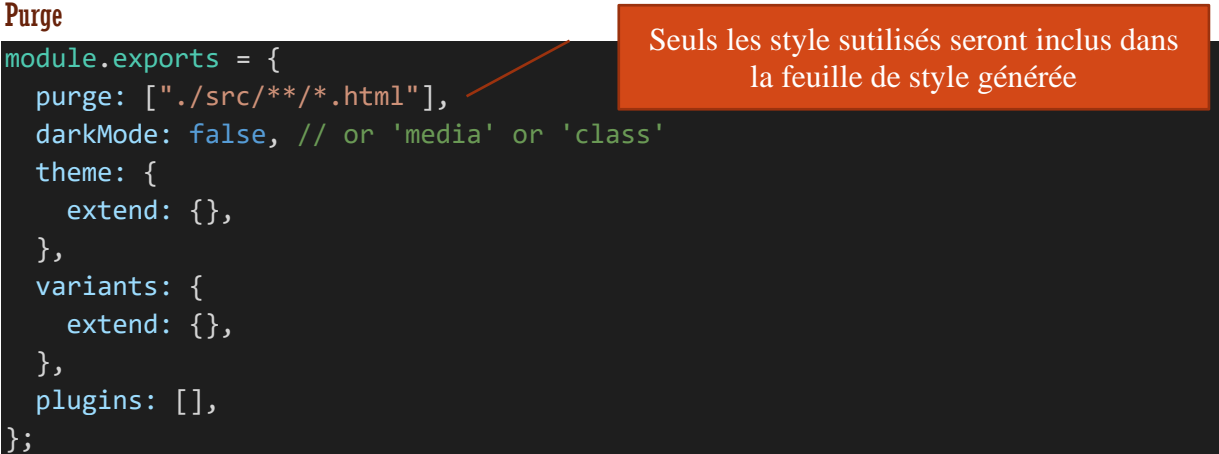

Installation de cross-env

**npm i cross-env -D**

Script en mode production

```
"tailwind:prod": "cross-env NODE_ENV=production tailwindcss --postcss -
 ./src/input.css -o ./src/style.css
```
#### React

Un seul fichier de styles global (glabal.css ou input.css par exemple). Ne permet pas d'avoir de fichiers css

"tailwind.config.js"

```
module.exports = {
  purge: ["./src/**/*.{}js,jsx,ts,tsx","./public/index.html"] darkMode: false, // or 'media' or 'class'
   theme: {
     extend: {}
   },
   variants: {
     extend: {}
   },
   plugins: []
\mathcal{E}:
```
Scripts

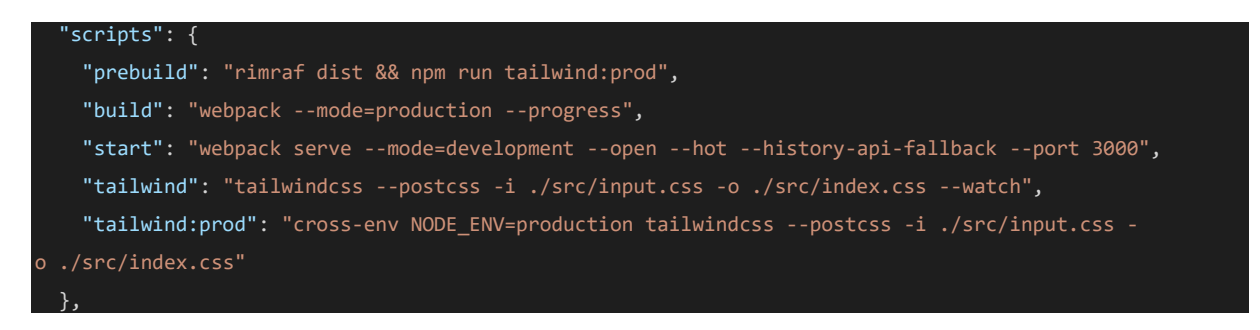

Dans index.js on importe la feuille de style générée import "./index.css";

#### Avec create react app

<https://tailwindcss.com/docs/guides/create-react-app>

**npm install -D tailwindcss@npm:@tailwindcss/postcss7 compat postcss@^7 autoprefixer@^9 npm install @craco/craco**

Replace scripts

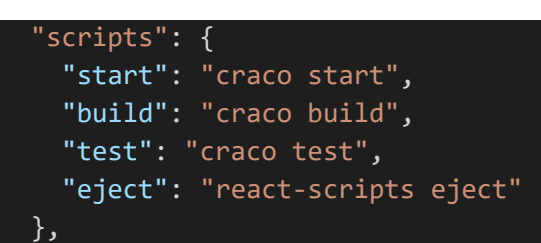

Create `craco.config.js`

```
module.exports = \{ style: {
     postcss: {
       plugins: [
          require('tailwindcss'),
          require('autoprefixer'),
       ],
     },
   },
}
```
Create `tailwind.config.js` **npx tailwindcss-cli@latest init**

And update the "purge"

module.exports =  $\{$ purge: ["./src/\*\*/\*.{js,jsx,ts,tsx}", "./public/index.html"],

```
 darkMode: false, // or 'media' or 'class'
   theme: {
     extend: {},
   },
   variants: {
     extend: {},
   },
   plugins: [],
};
Update `index.css`
/* ./src/index.css */
@tailwind base;
@tailwind components;
@tailwind utilities;
```
On peut définir des classes dans index.css et dans les feuilles de styles des components

#### Avec Next.js

<https://tailwindcss.com/docs/guides/nextjs>

Création d'un projet à partir d'un exemple, exemple avec tailwind <https://github.com/vercel/next.js/tree/master/examples>

**npx create-next-app -e with-tailwindcss next-tailwind-sample**

Personnalisation

Extend Theme<https://tailwindcss.com/docs/theme> Variants<https://tailwindcss.com/docs/configuring-variants>

#### Création de custom classe

Dans "input.css" Exemple avec l'élément input. Au lieu de mettre inline toutes les classes de tailwind on crée une custom classe réutilisable

```
@tailwind base;
@tailwind components;
@tailwind utilities;
input {
   @apply border shadow-inner px-3 py-2 text-gray-700 w-full;
}
input:focus {
   @apply outline-none ring border-blue-300;
}
```
Autre exemple création d'une classe CSS permettant de créer un carré rouge

```
.my-square {
  @apply h-40 w-40 bg-red-500;
}
```
Usage

<div class="my-square"></div>